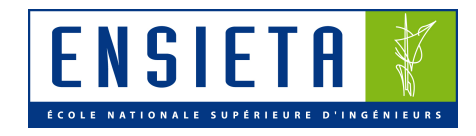

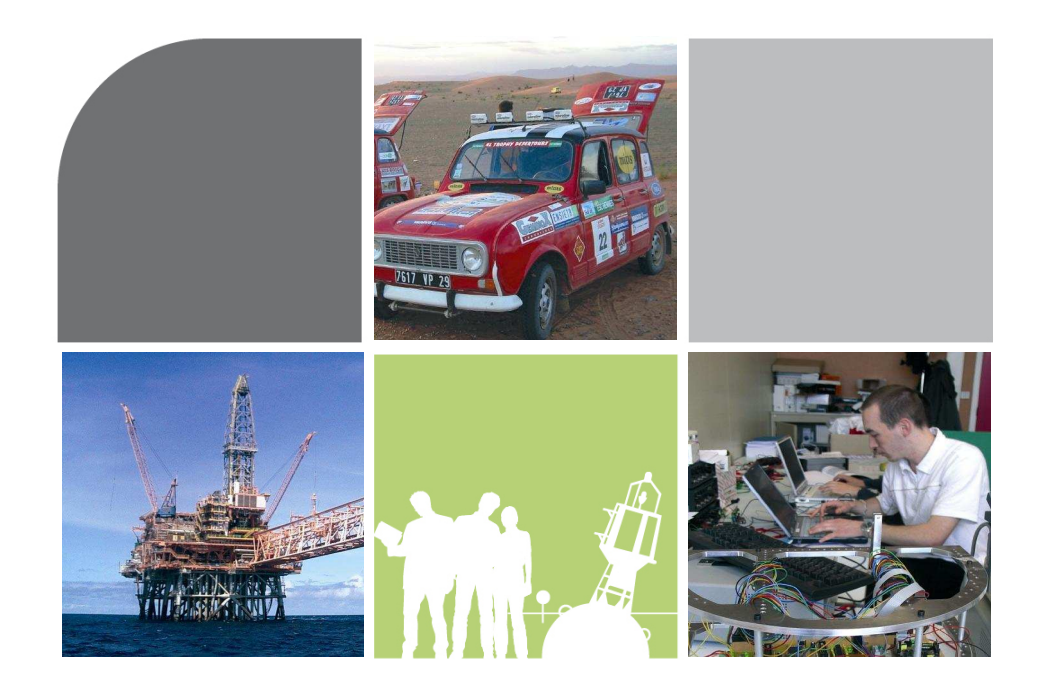

## Robot suiveur d'objet coloré par webcam montée sur servomoteur

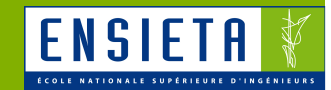

#### > Sommaire

1.**Principe**

#### **Constitution**2.

- a) Plateforme mécanique + moteurs
- b) Carte de puissance
- c) Carte d'interface
- d) PC embarqué
- e) Communication
- f) Webcam

**TP**

3.

4.

g) Servomoteur

#### **Programmation**

- a) Récupération et traitement des images de la webcam
	- b) Contrôle des moteurs et servomoteurs via Labjack

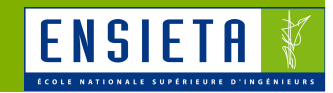

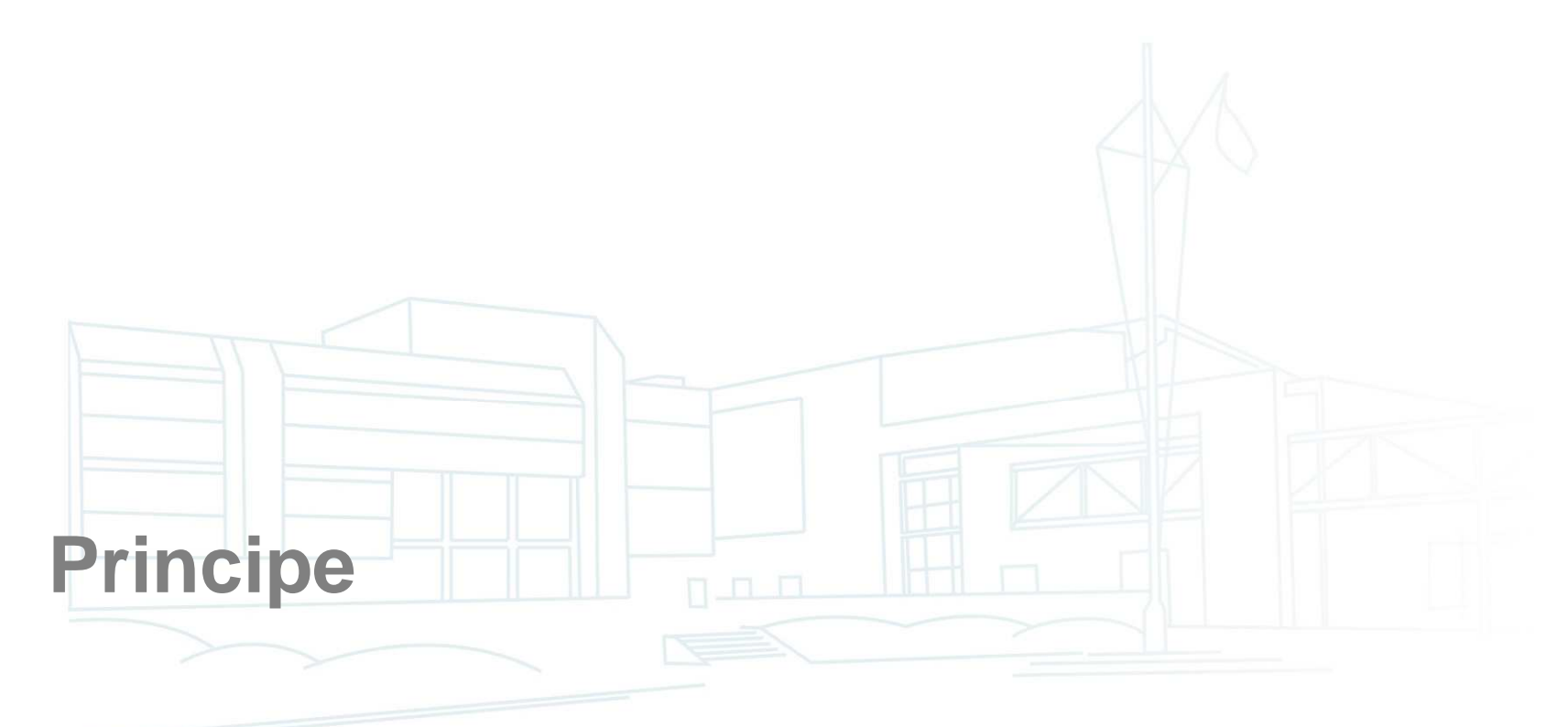

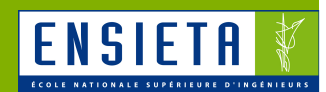

- Meute de robots qui se suivent en chaîne de manière autonome
- Seul le 1er robot est téléguidé
- Chaque robot a un objet rouge à l'arrière, visible par le robot suivant qui cherche à le suivre

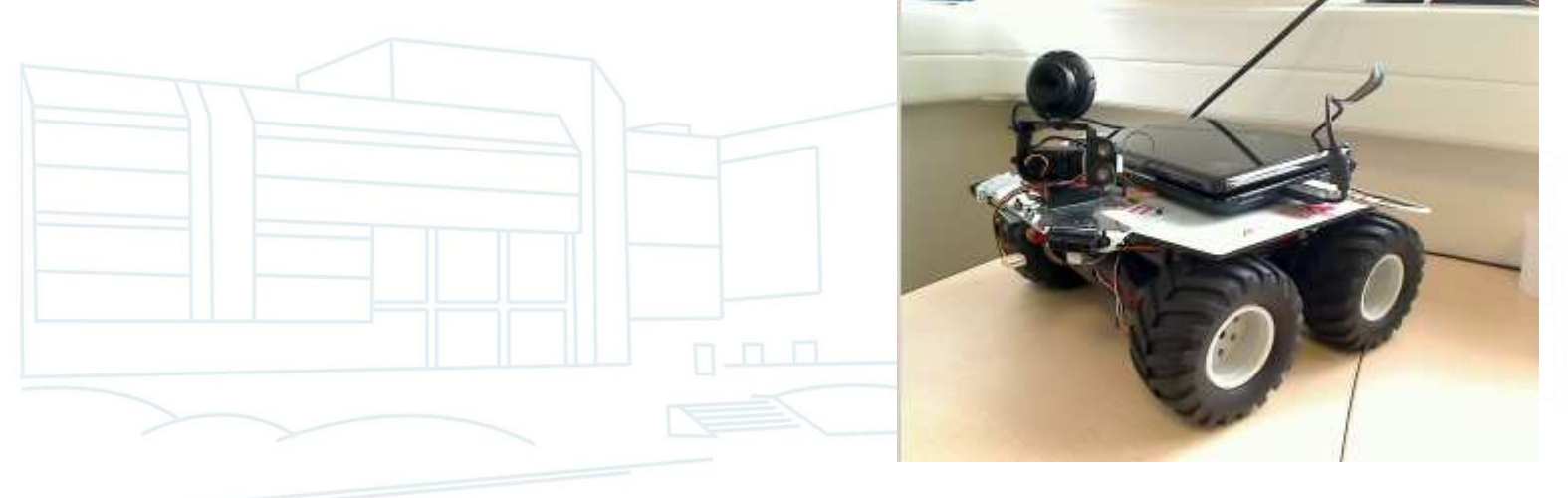

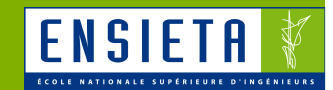

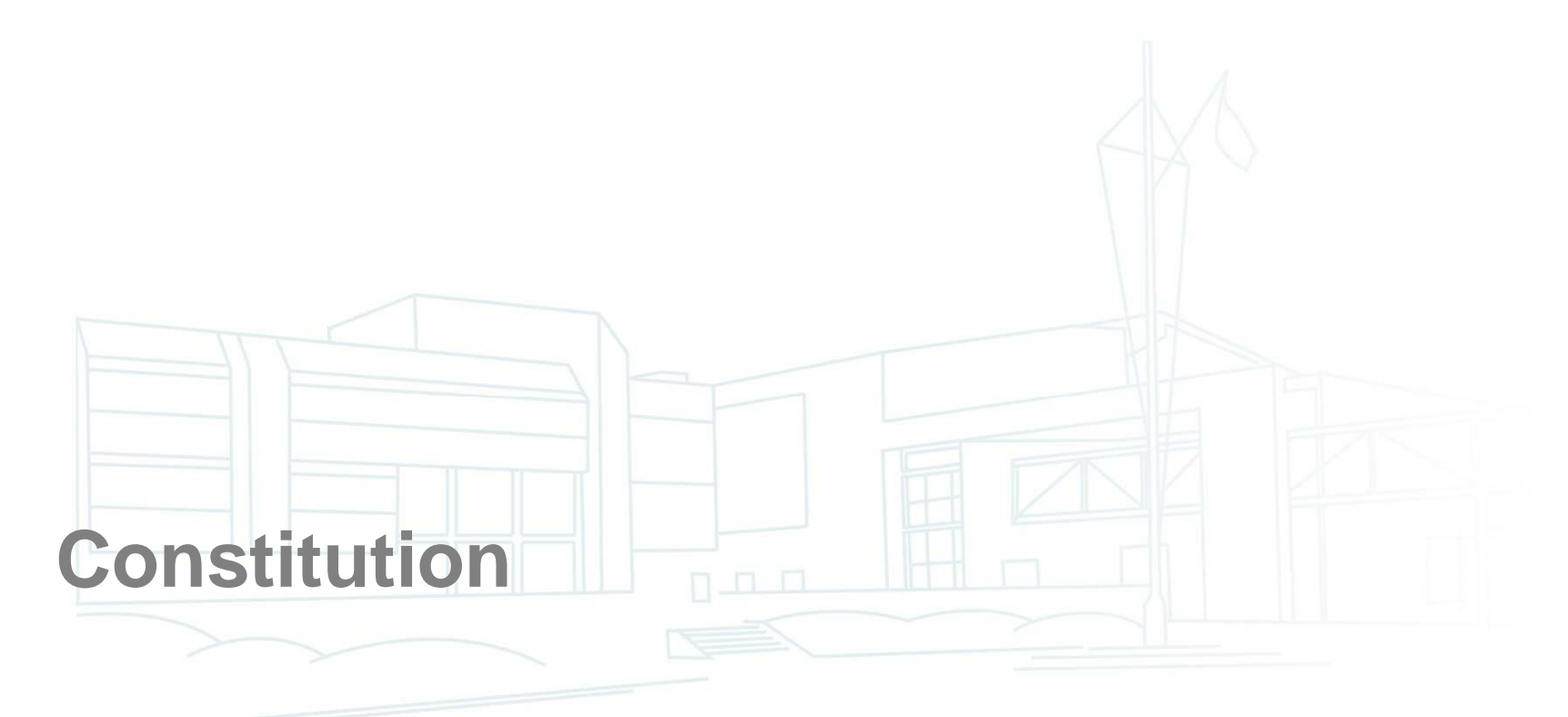

#### Plateforme mécanique + moteurs

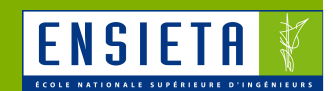

**Exemple : plateforme 4WD1** 

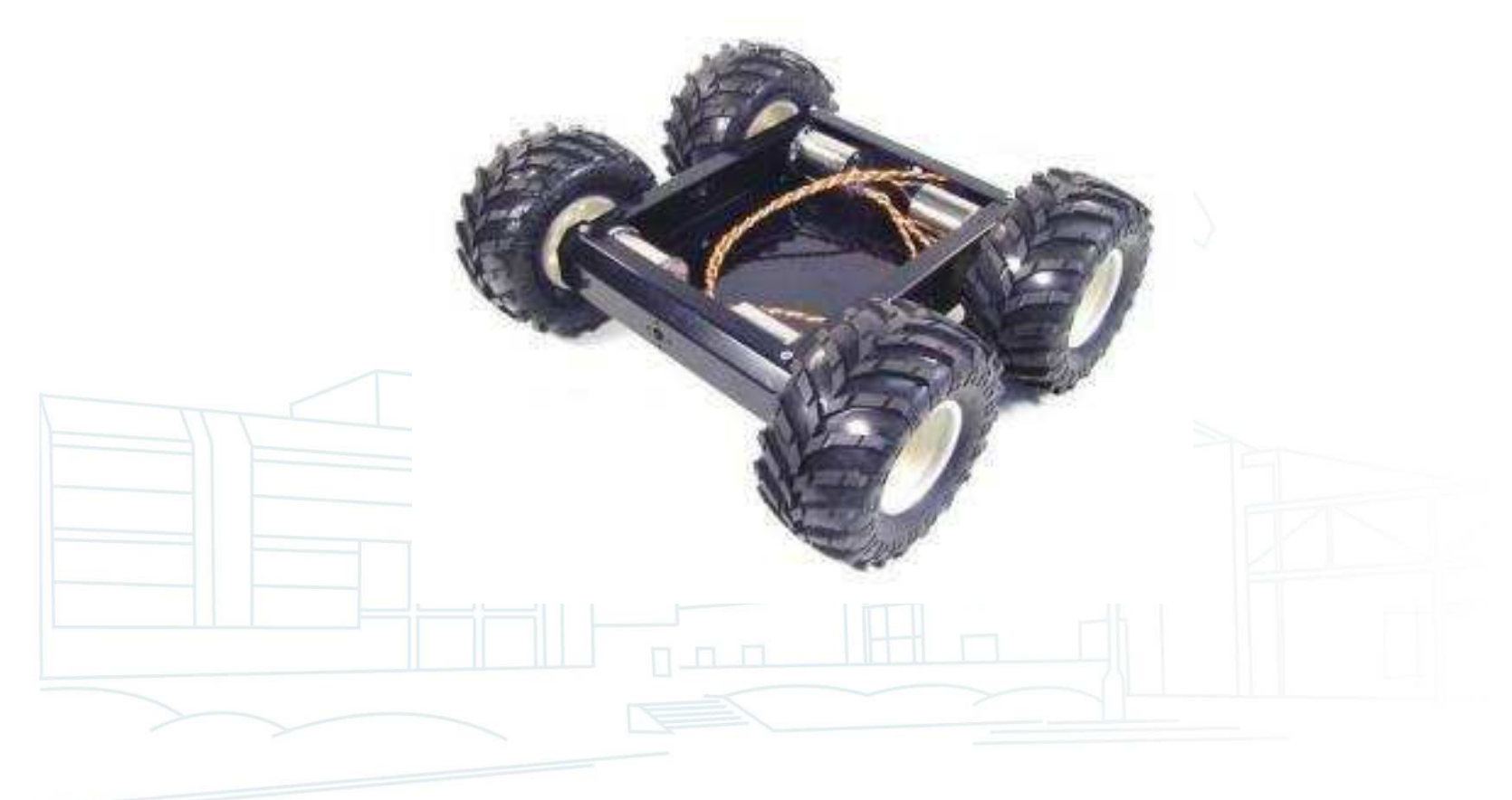

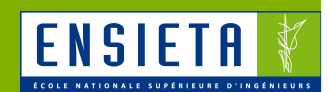

- **Permet de contrôler les moteurs par des** signaux de commande
	- Moteurs : tensions et courants élevés provenant des batteries
	- – Signaux de commande : tensions et courants faibles venant directement ou indirectement du PC

• Exemples : signaux PWM, I2C

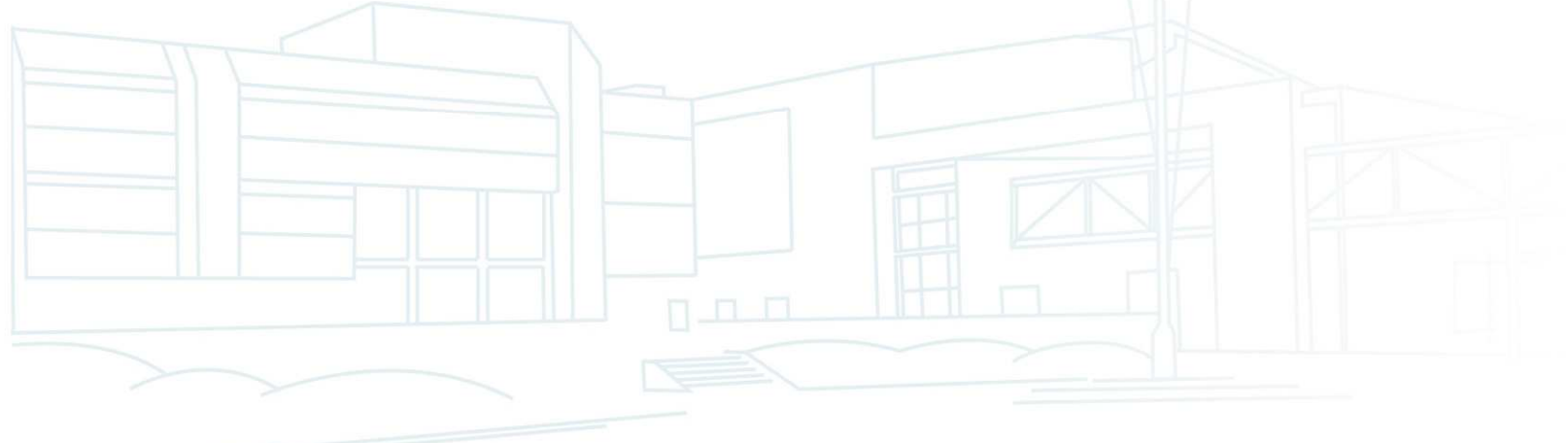

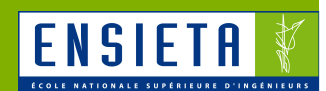

# ■ Exemple : Robbe Rokraft

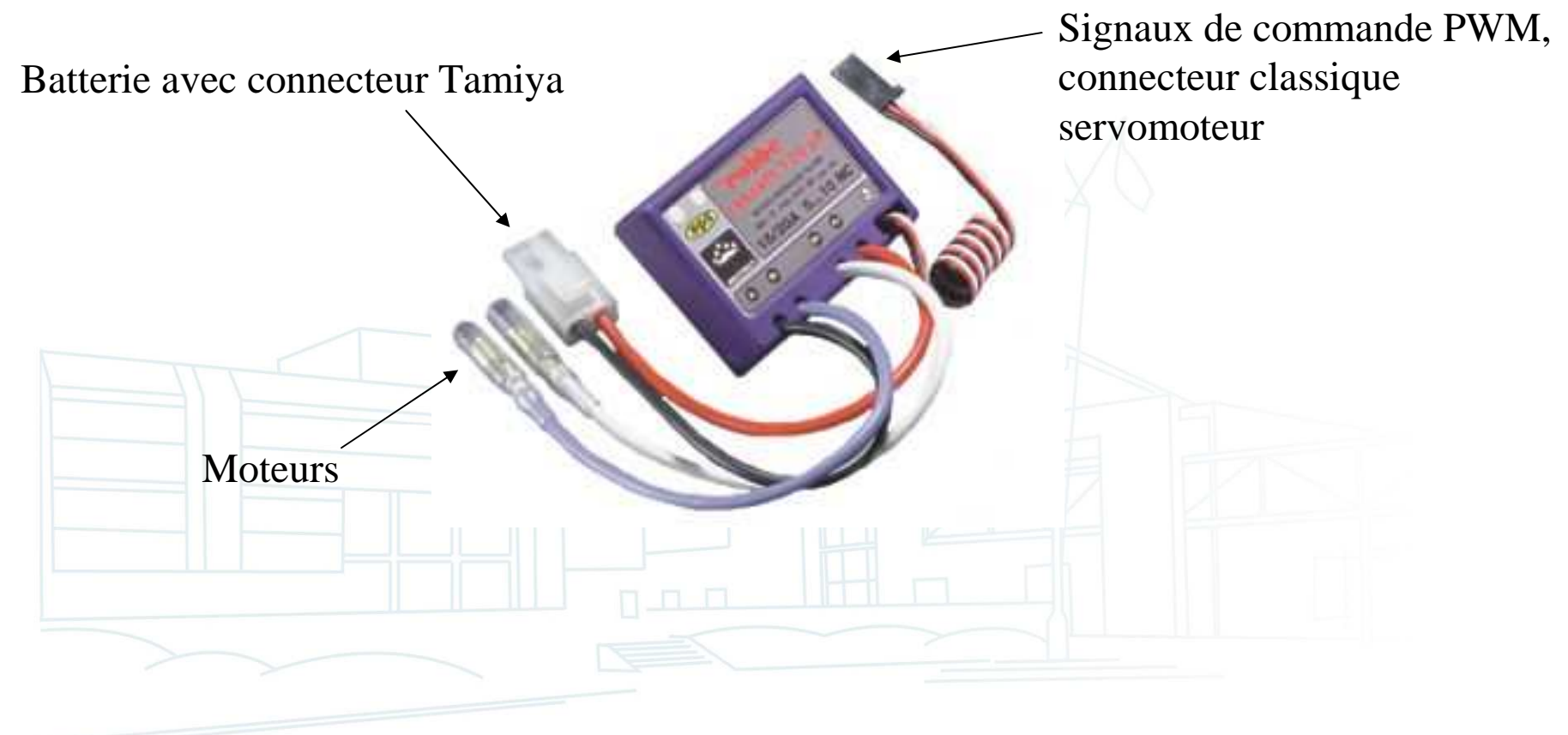

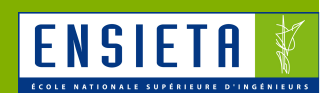

- Exemple : Robbe Rokraft
	- – Fonctionnement
		- La puissance envoyée aux moteurs (et donc leur vitesse) dépend du signal de commande PWM
		- PWM = Pulse Width Modulation : modulation en largeurd'impulsion

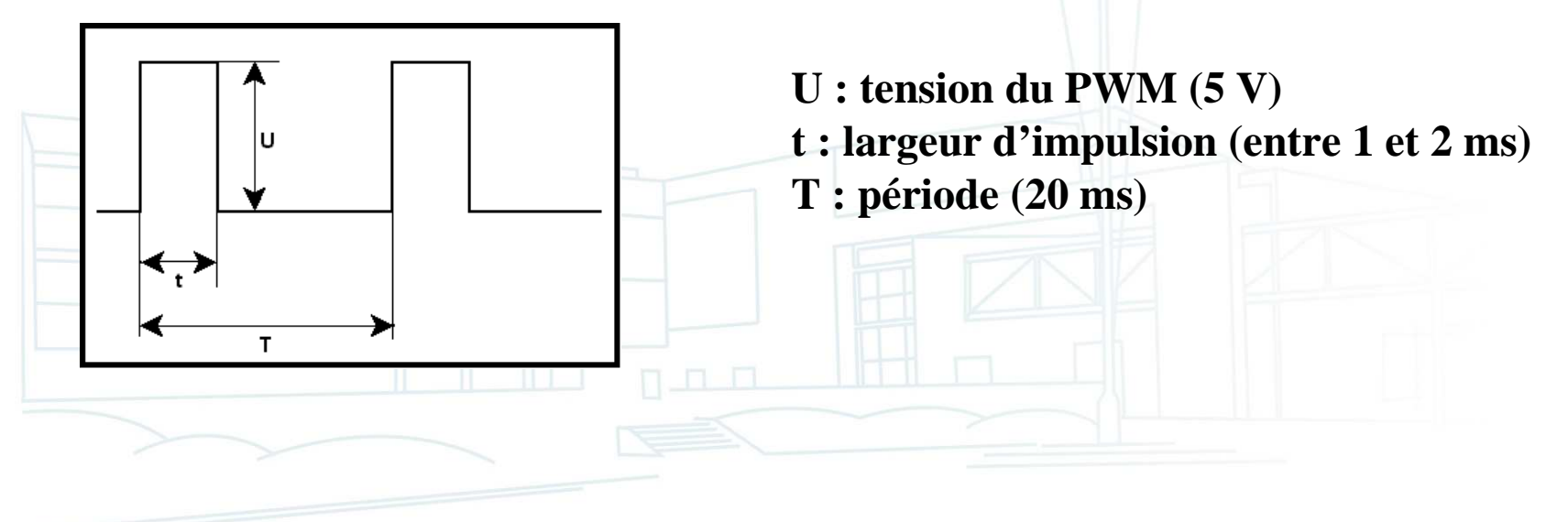

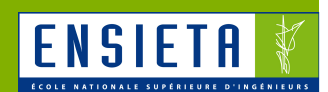

- **Exemple : Robbe Rokraft** 
	- Fonctionnement
		- Correspondance largeur d'impulsion / vitesse de rotation

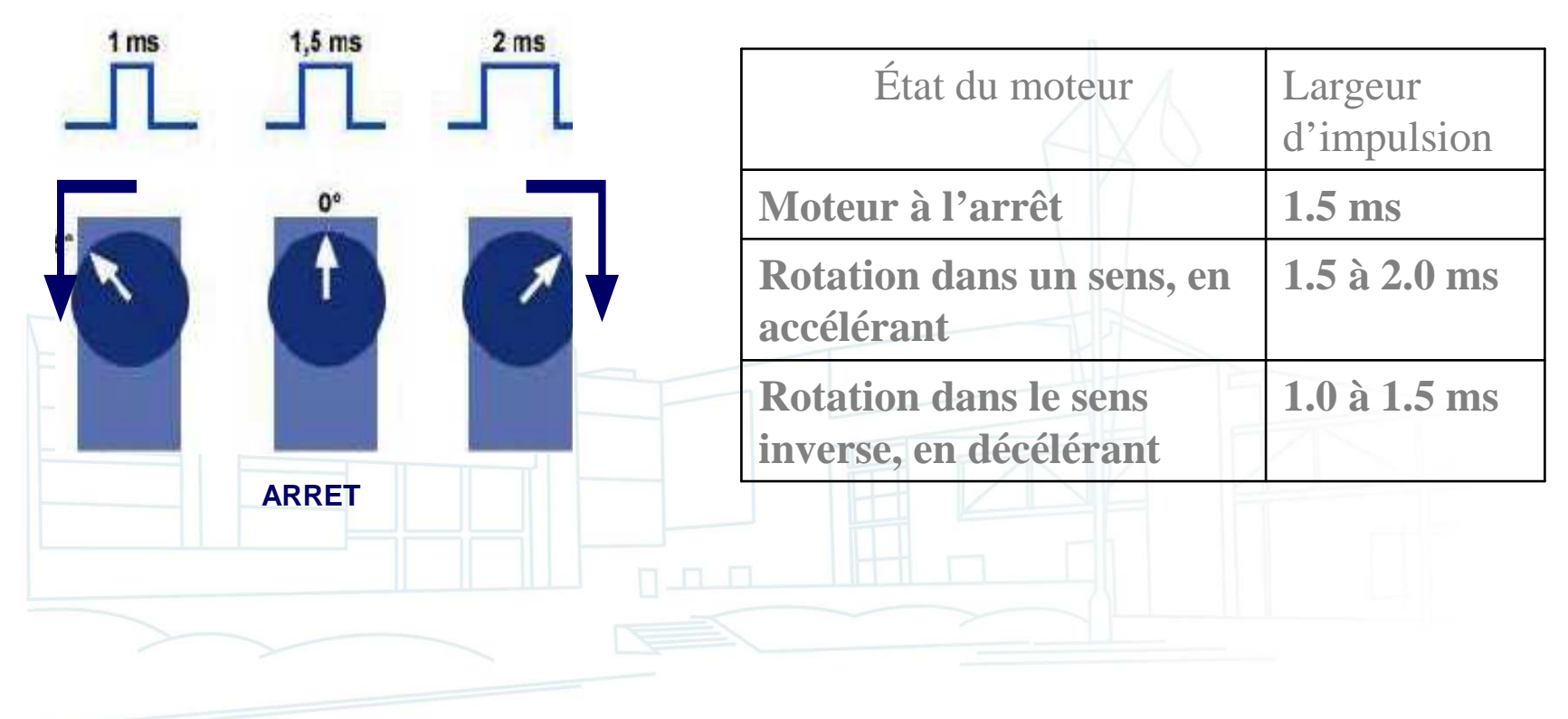

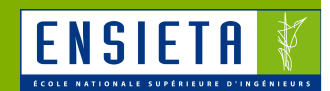

- Relie la partie informatique avec la partie électronique (capteurs, actionneurs)
	- Partie informatique : intelligence par le biais deprogrammes sur PC
	- –Partie électronique : capteurs, actionneurs

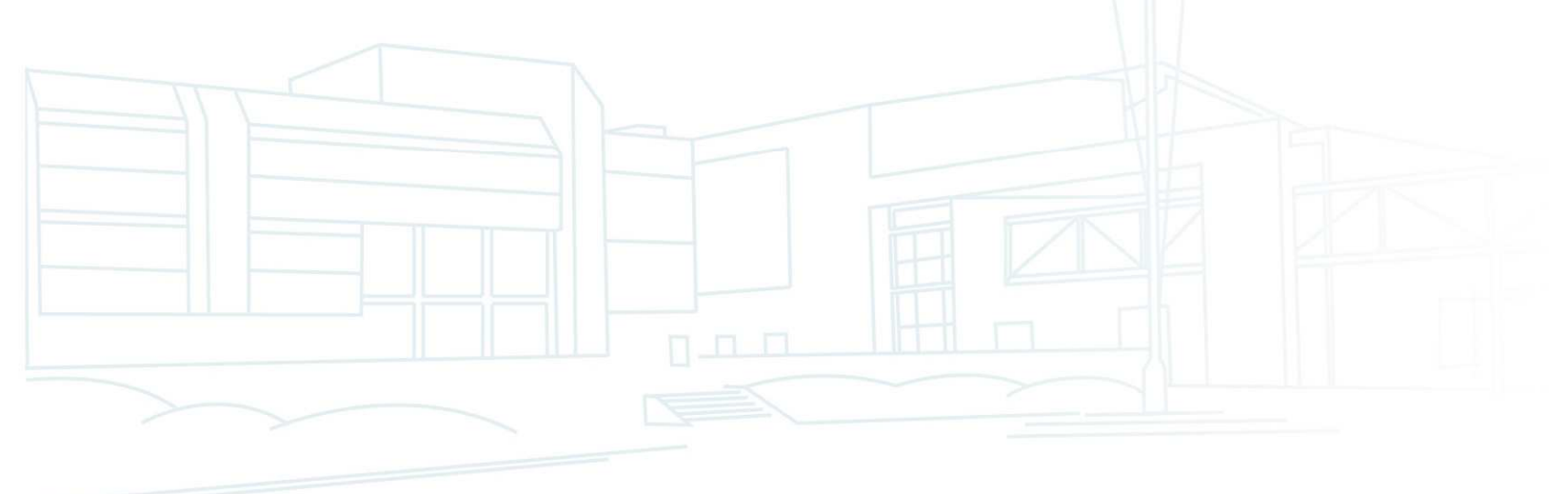

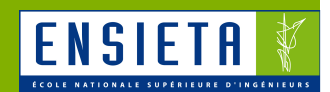

- Exemple : boitier Labjack
	- – Se branche sur l'ordinateur en USB et est contrôlépar des programmes exécutés sur l'ordinateur
	- Peut générer des signaux PWM, I2C
	- Peut générer des petites tensions
	- Peut lire des petites tensions (venant de capteursanalogiques tels que des télémètres, odomètres,

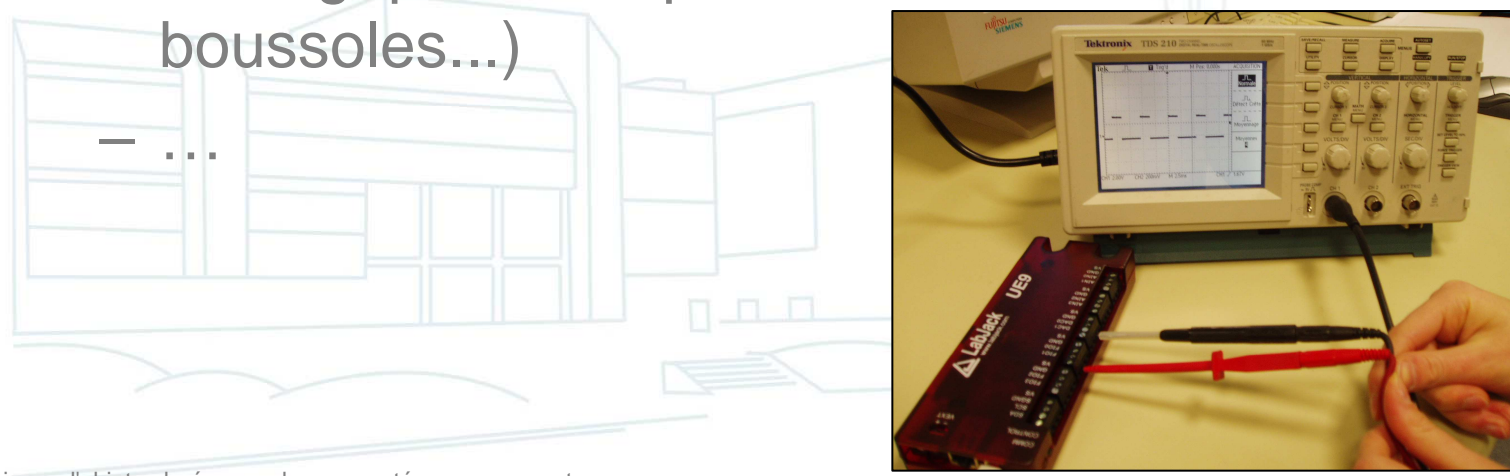

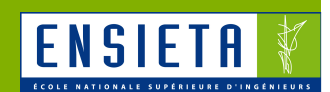

■ Exemple : boitier Labjack

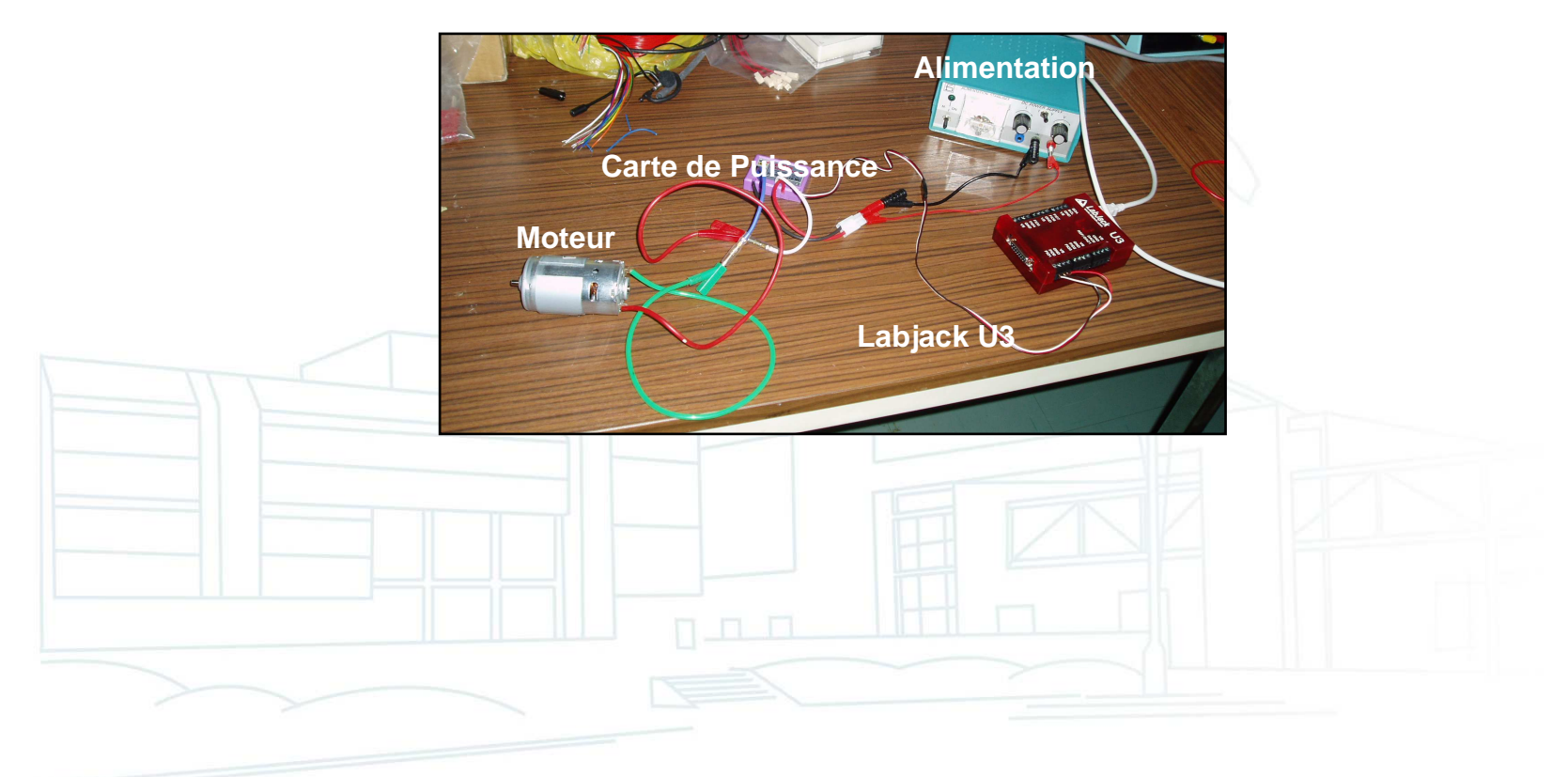

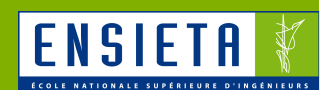

■ Exemple : boitier Labjack

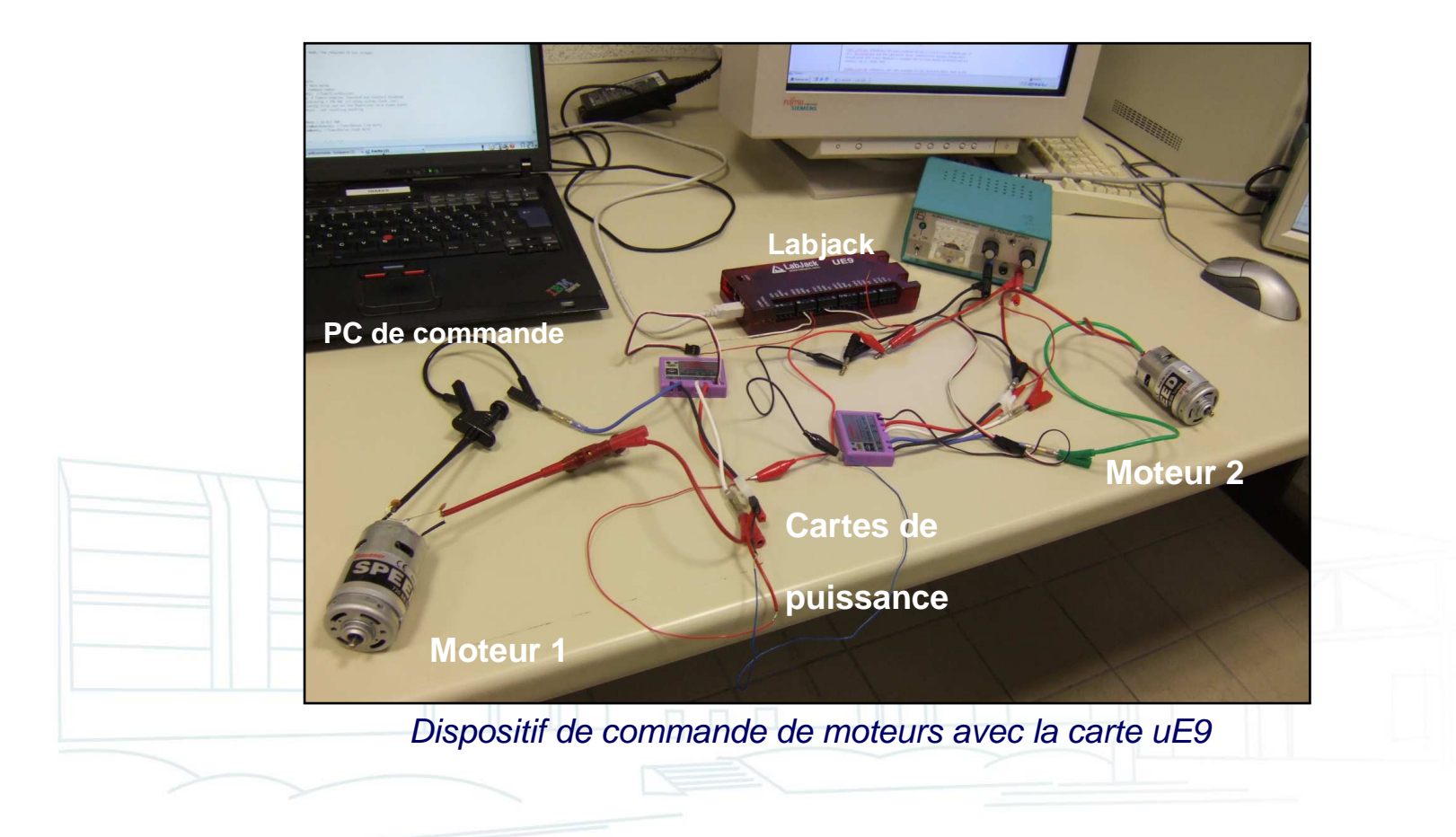

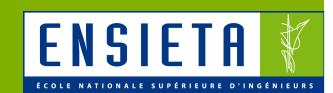

- Autres exemples : Cartes Parallax et Pololu
	- – Se branchent en série (ou USB via un convertisseur USB-série) et génèrent jusqu'à 16 PWM

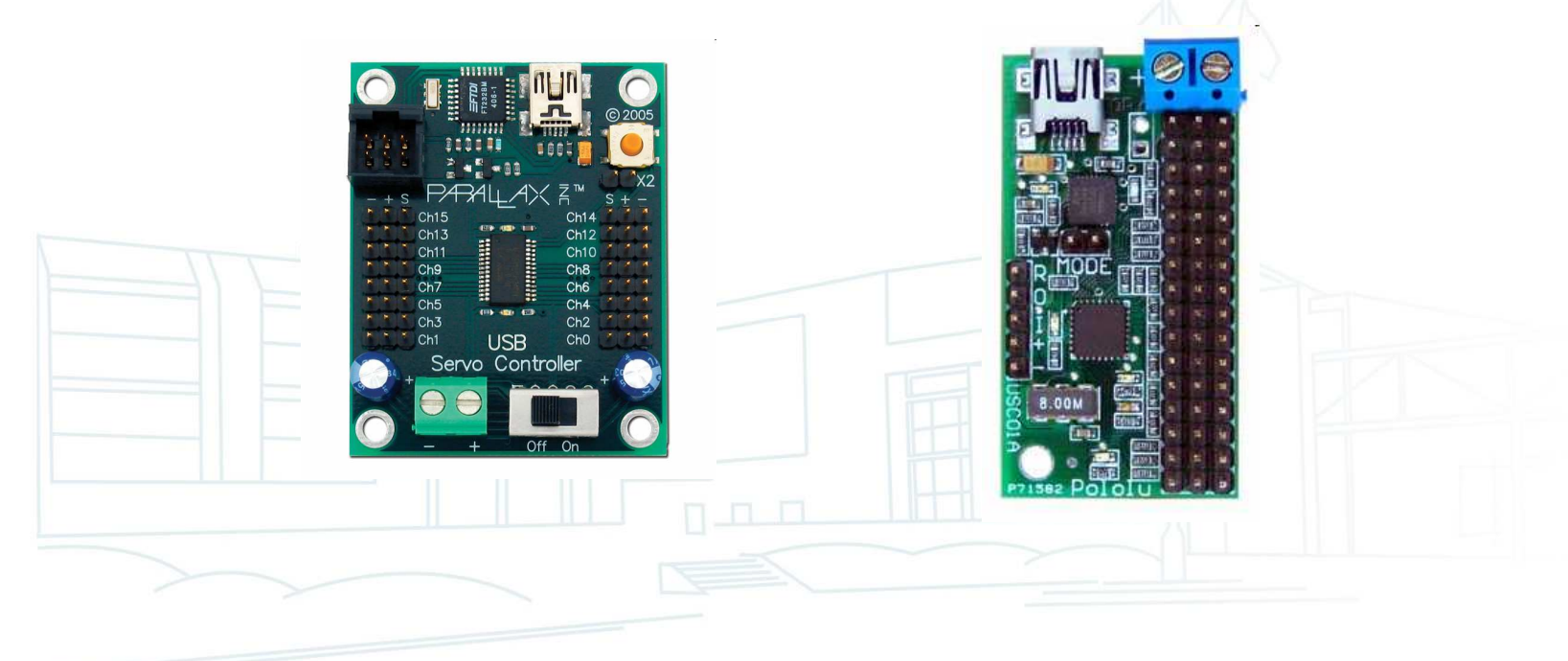

## PC embarqué

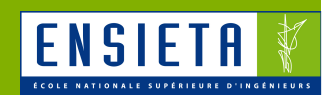

ee PC 901

- **Intelligence du robot** 
	- Contient les programmes définissant le comportement du robot
- **Exemples :** 
	- eeePC 901
	- Mini ITX
	- PC 104

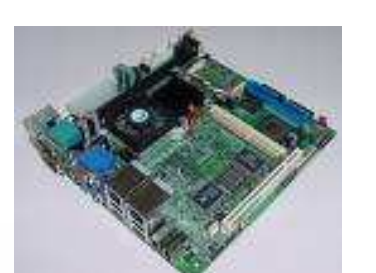

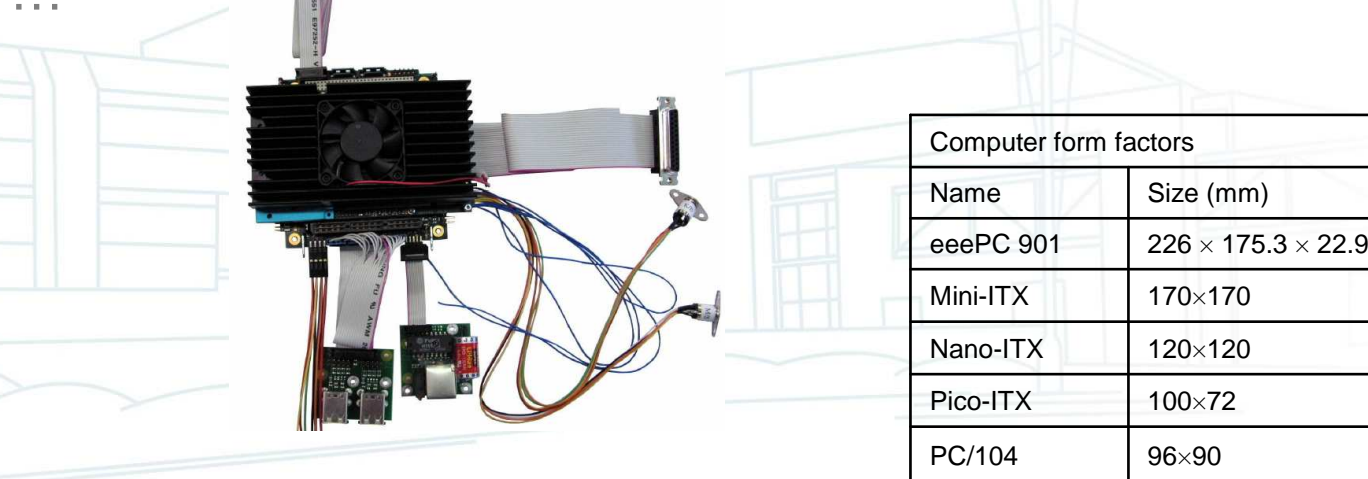

Robot suiveur d'objet coloré par webcam montée sur servomoteur

## Périphérique de communication

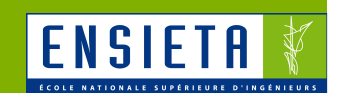

- Relie le robot au PC de commande
- Exemple : clé Wifi USB

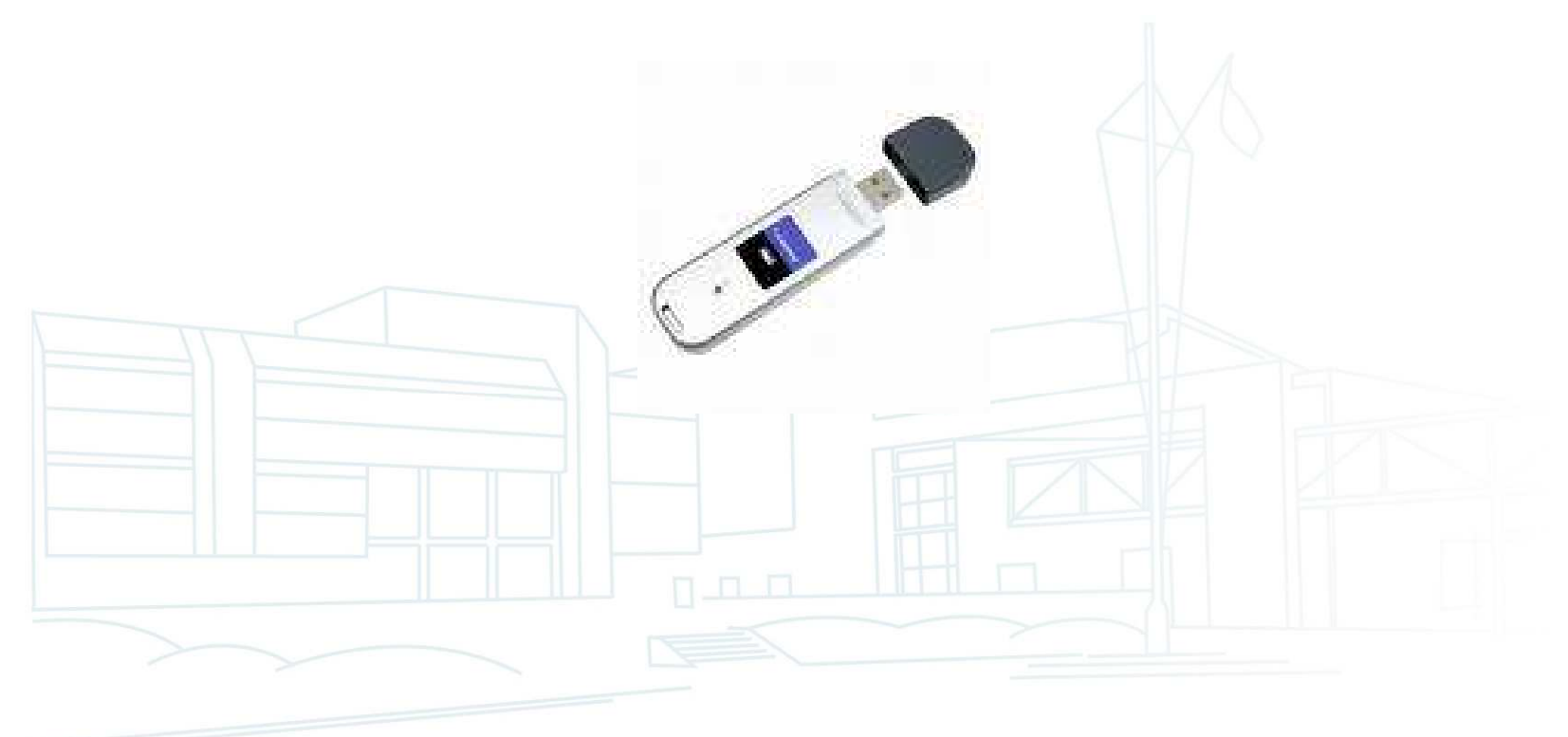

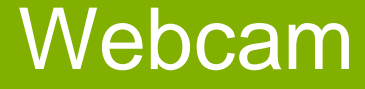

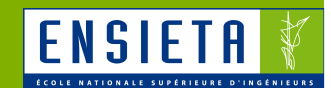

- **Capteur que l'on peut simplement brancher** sur un PC via USB
- **Exemple : Logitech Quickcam Pro 9000** 
	- Images jusqu'à 1600 x 1200 pixels

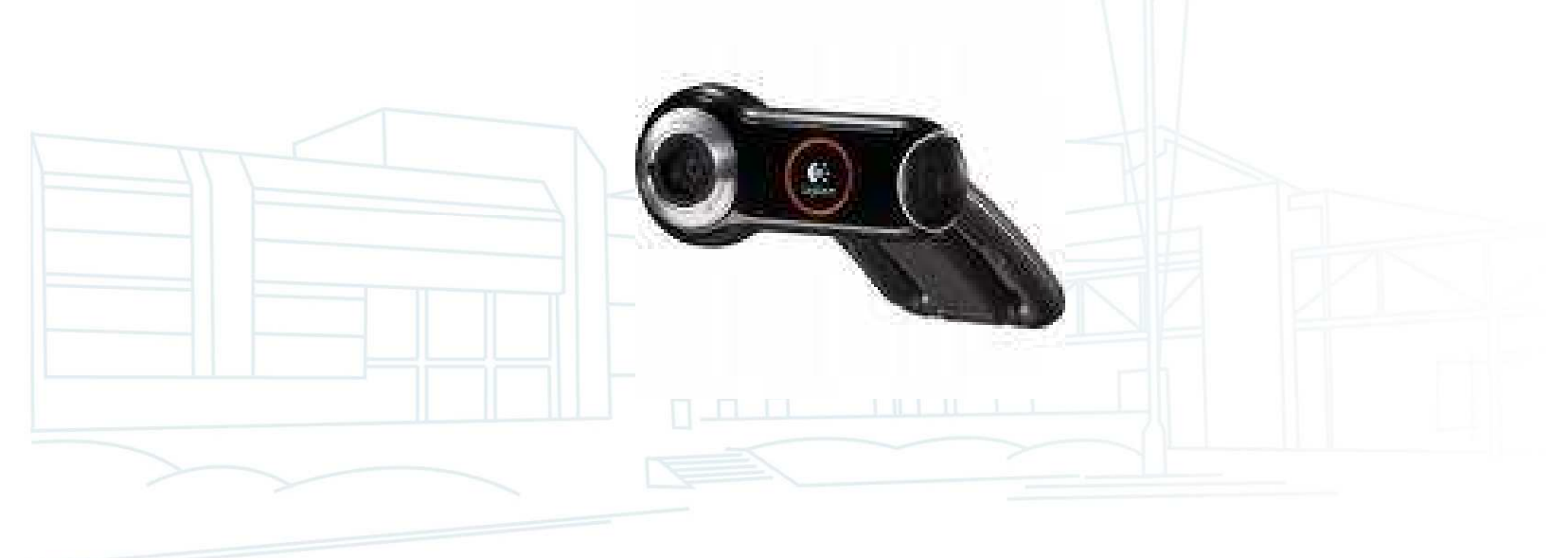

#### **Servomoteur**

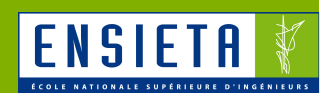

- Servomoteur = petit moteur + carte de puissance : pour orienter la webcam
- Commandé par PWM
- **2 types de servomoteurs :** 
	- Asservis en position : tournent de -40 à +40° par exemple

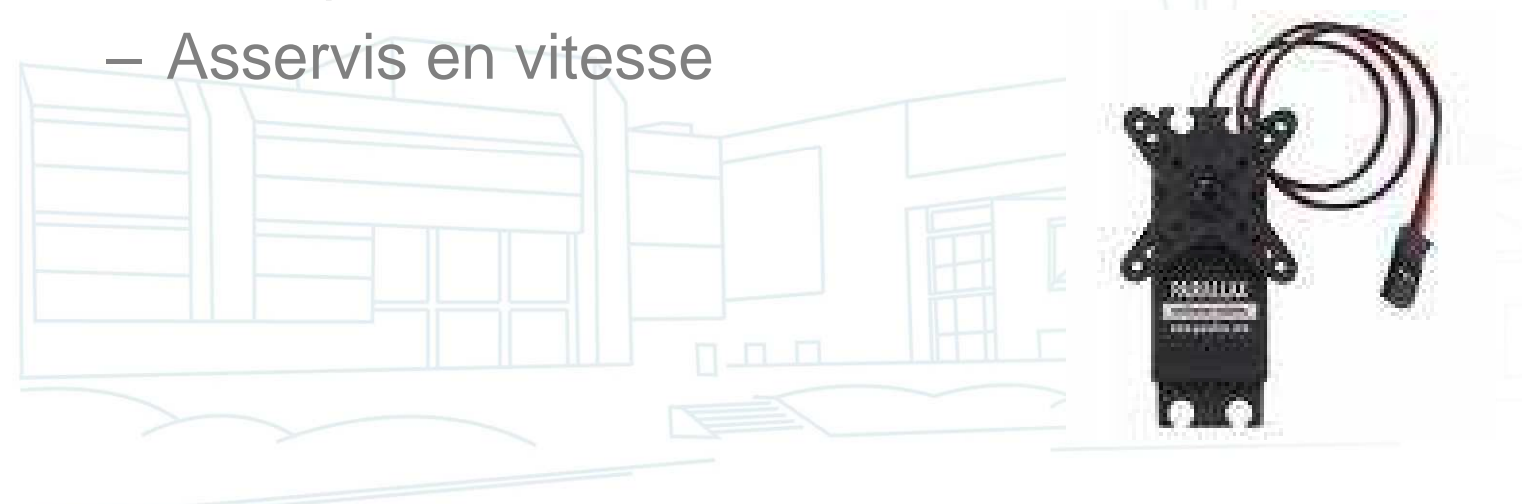

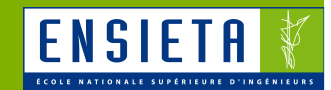

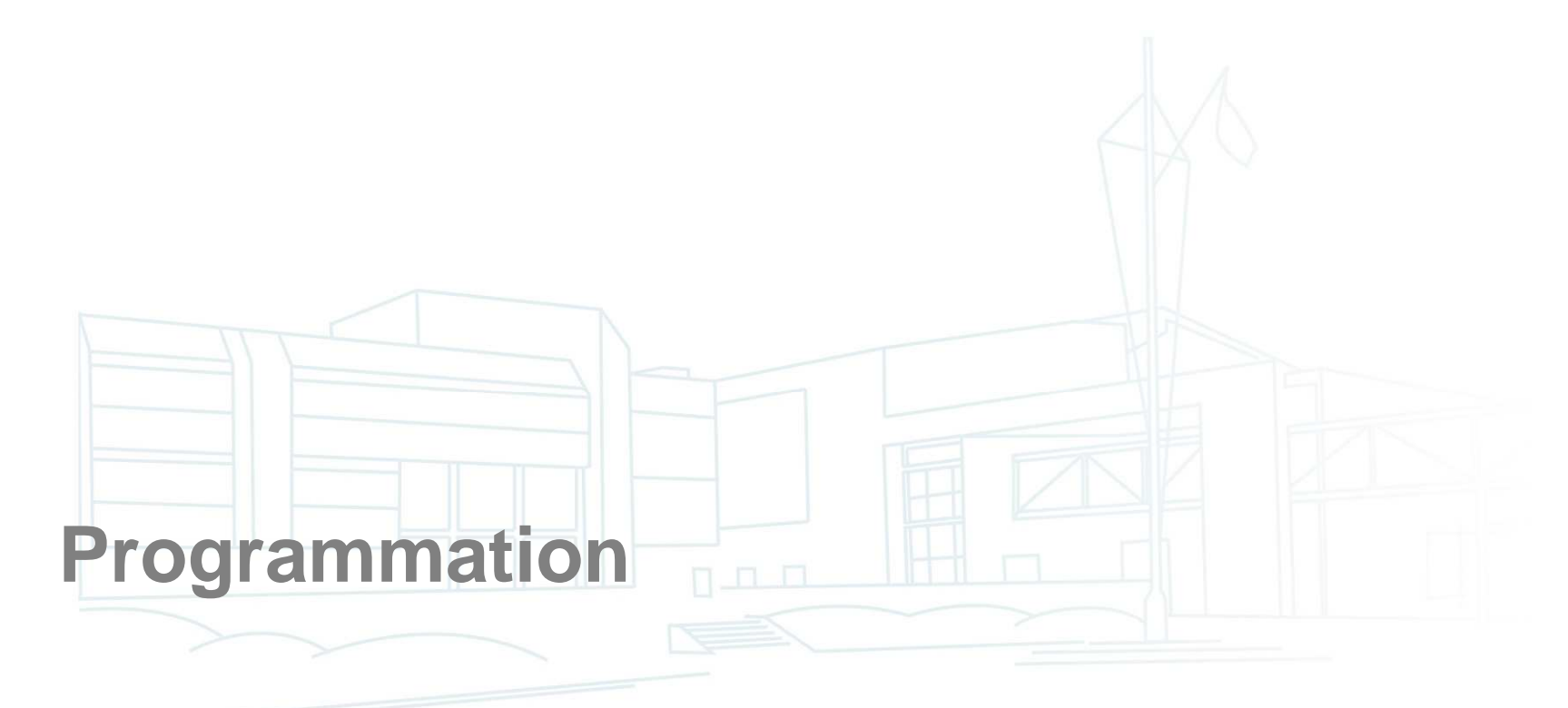

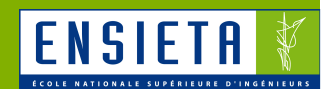

**Représentation courante d'une image en C/C++** 

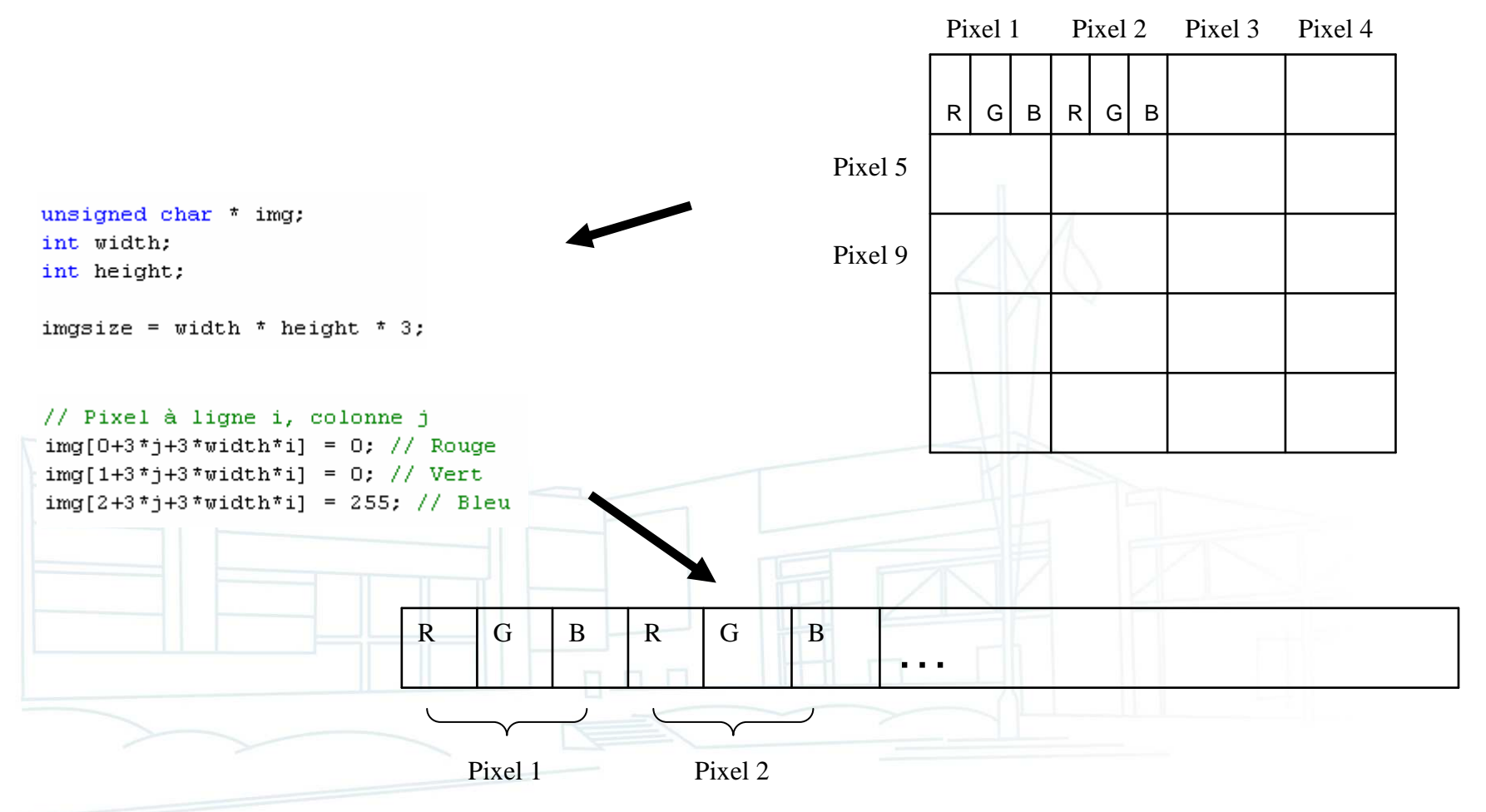

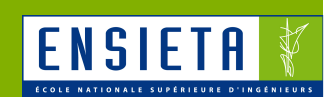

- **Utilisation d'OpenCV** 
	- – Présentation
		- http://opencv.willowgarage.com/wiki/
		- Bibliothèque open source
		- Portable
		- Fonctions en C/C++ ou Python
		- Codes optimisés développés à l'origine par Intel
		- Documentation et exemples de codes

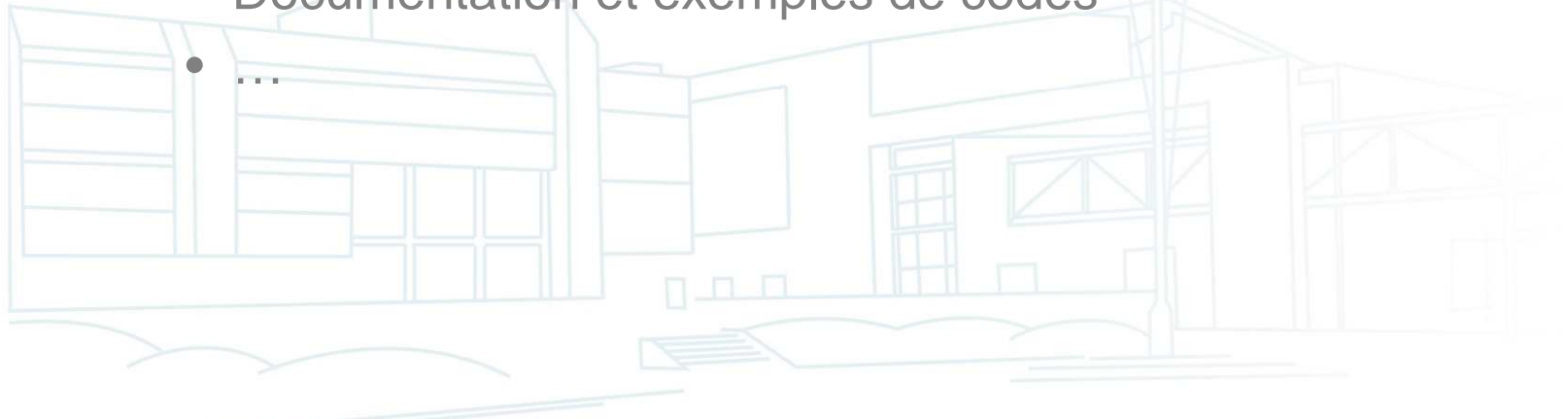

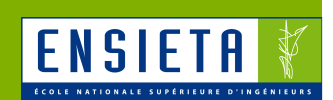

- **Utilisation d'OpenCV** 
	- – Présentation
		- 4 parties principales :
			- CXCORE (types et fonctions de base : matrices, images, arbres, graphes, fonctions mathématiques, dessin deformes…)
			- CV (traitement d'image : détection d'objets, de mouvement, calibration…)
			- HIGHGUI (récupération et affichage d'images :
			- lecture/enregistrement de fichiers images et videos, gestion des webcams, affichage dans des interfaces graphiques…)
			- MLL (arbres de décision, réseaux de neurones…)

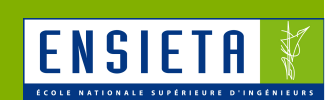

- **Utilisation d'OpenCV** 
	- –Type IplImage

```
typedef struct IplImage
    int nChannels:
                          \frac{1}{2} composantes pour une image couleur (rouge, vert, bleu) */
                         \frac{1}{2} 8 bits (1 octet, taille d'un char) pour chaque composante */
    int depth:
    int width;
                        \frac{1}{2} Largeur de l'image en pixels */
                      \frac{1}{2} /* Hauteur de l'image en pixels */
    int height;
    char *imageData: /* Pointeur vers les données de l'image */
    \cdot \cdot \cdot
```

```
IplImage;
```
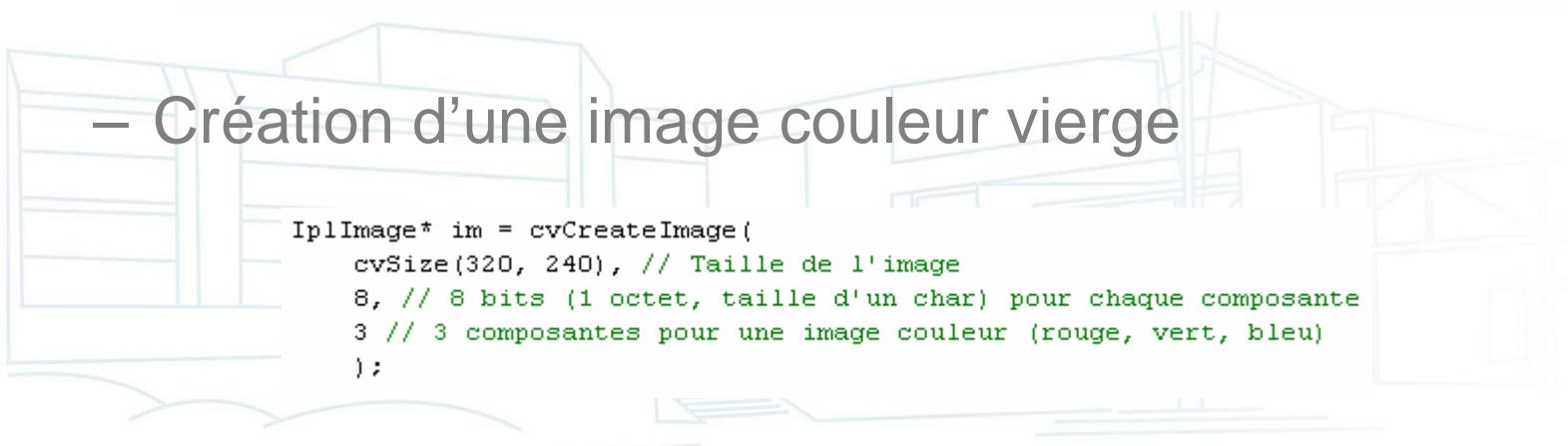

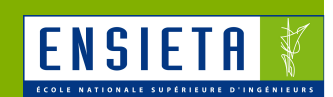

- **Utilisation d'OpenCV** 
	- –Accès aux pixels d'une IplImage

#### IplImage\* frame;

```
\cdot . .
unsigned char* data = reinterpret cast<unsigned char*>(frame->imageData);
for (int i = 0; i < frame->height; i++)
    for (int j = 0; j < frame->width; j++)
    €
        data[0+3*1+3*frame->width*1] = 0; // Bleu
        data[1+3*1+3*frame->width*1] = 0; // Vert
        data[2+3*1+3*frame->width*1] = 255; // Rouge
    -3
```
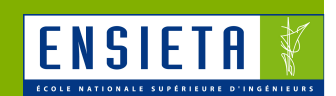

- **Utilisation d'OpenCV** 
	- –Chargement et affichage d'un fichier image

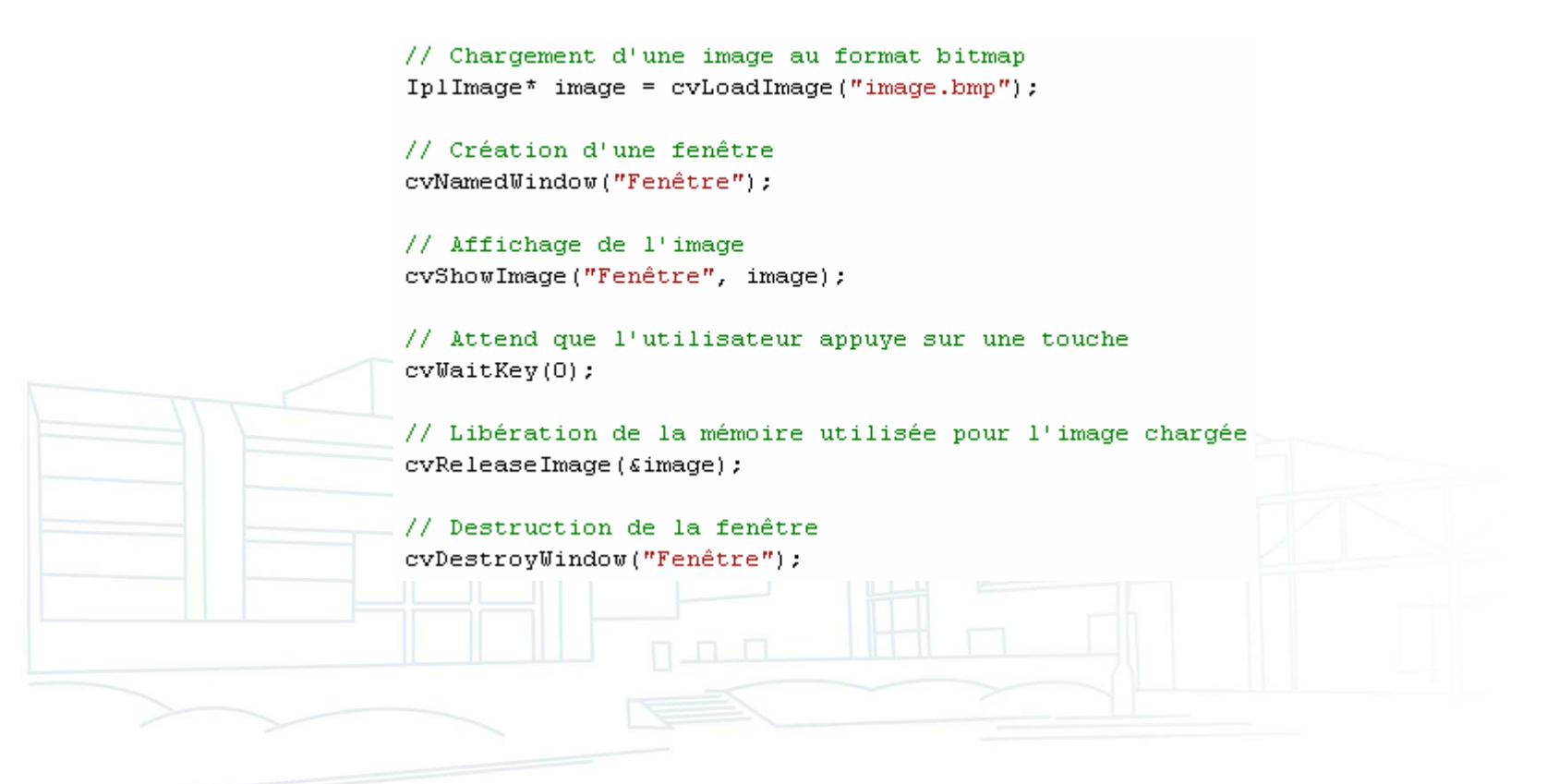

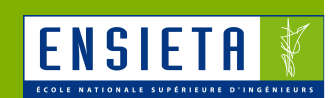

- **Utilisation d'OpenCV** 
	- –Récupération d'une image webcam

 $Cv$ Capture\* pCaptureFromCAM =  $cv$ CaptureFromCAM(0); frame =  $cvQueryFrame(pCaptureFromCAM);$  $\cdots$ cvReleaseCapture(&pCaptureFromCAM);

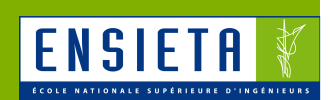

- http://www.labjack.com/
- **Une bibliothèque de fonctions et drivers** fournis pour différents langages, OS
- **Programmes exemples disponibles**
- **Pour contrôler les moteurs, nous utiliserons** les fonctions « timer » du Labjack

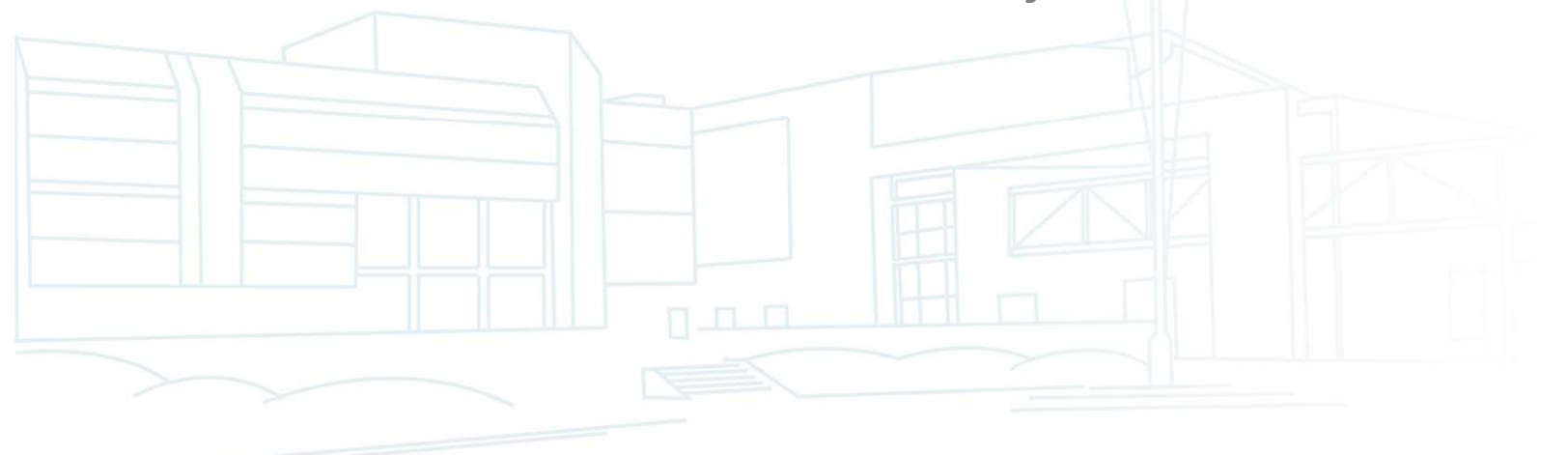

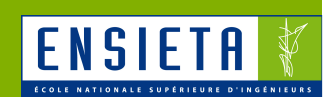

**- Le Labjack peut générer jusqu'à 6** timers/PWM dont la fréquence est définie par

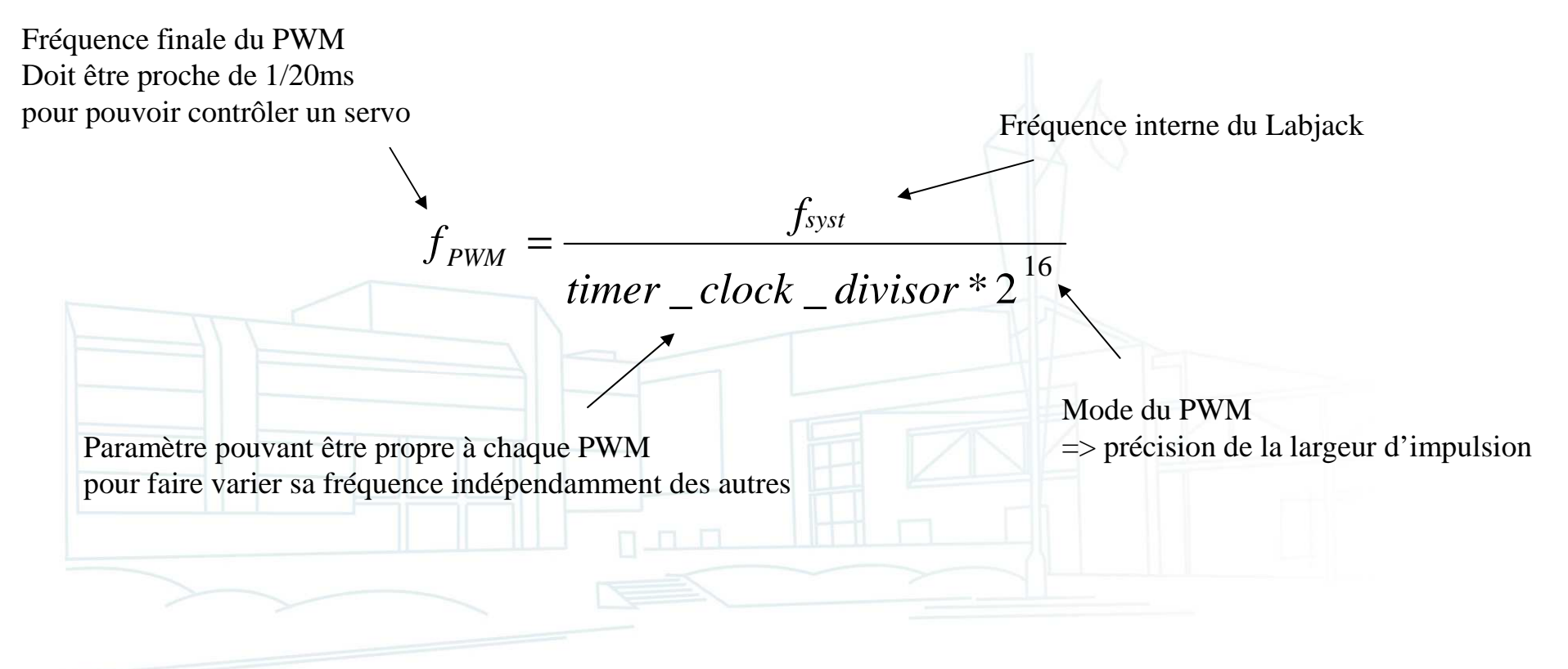

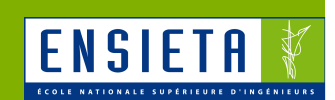

## ■ Fonctions utiles

LJ HANDLE lngHandle;

// Ouvre le 1er Labjack U3. IngHandle contiendra son identifiant OpenLabJack(LJ\_dtU3, LJ\_ctUSB, "1", 1, &lngHandle);

// Reset

ePut(lngHandle, LJ\_ioPIN\_CONFIGURATION\_RESET, 0, 0, 0);

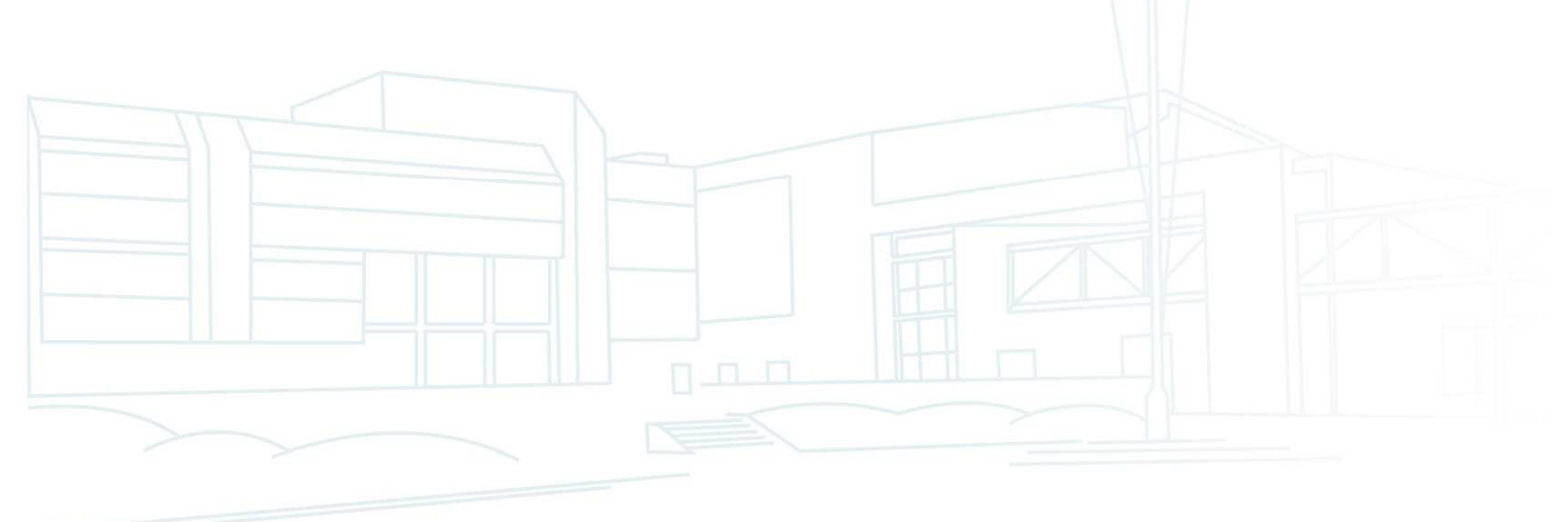

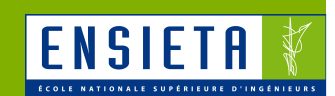

## ■ Fonctions utiles

```
// Activation des timers et configuration de leurs fréquences
alngEnableTimer5[0] = 1; // Active Timer0 (il sera sur FIO4, voir lnqTCPinOfficet)alngEnableTimers[1] = 1; // Active Timer1 (il sera sur FIO5, voir lngTCPinOffset)
alngEnableCounters[0] = 0; // Désactive le 1er compteur
alngEnableCounters[1] = 0; // Désactive le 2ème compteur
InqTCPinOffice = 4; // Offset indiquant que le ler timer sera sur FIO4.IngTimerClockBaseIndex = LJ tc48MHZ DIV; // Fréquence interne de 48 MHz avec gestion du lngTimerClockDivisor
                                        // pour pouvoir obtenir la fréquence de PWM voulue
IngTimerClockDivisor = 16; // La fréquence du PWM sera 45.78 Hz (voir formule)
alngTimerModes[0] = LJ tmPWM16; // La largeur d'impulsion sera codée sur 16 bits :
alngTimerModel[1] = LJtmPUM16; // 0 -> largeur min, 65535: largeur maxadblTimerValues[0] = 65535; // Largeur d'impulsion de départ de Timer0
adblTimerValues[1] = 0; // Largeur d'impulsion de départ de Timer1
```
eTCConfig(lngHandle, alngEnableTimers, alngEnableCounters, lngTCPinOffset, lngTimerClockBaseIndex, IngTimerClockDivisor, alngTimerModes, adblTimerValues, 0, 0);

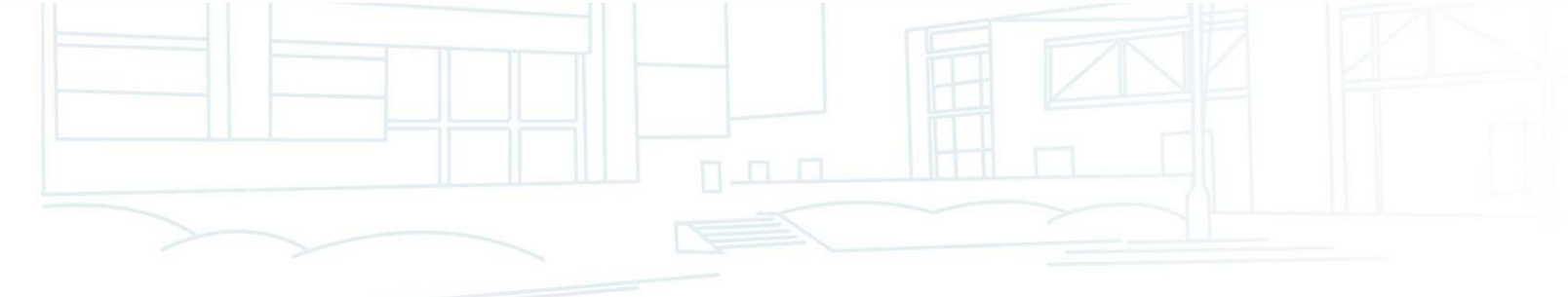

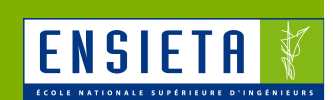

## ■ Fonctions utiles

```
// Modification des largeurs d'impulsion
\alphalndReadTimers[0] = 0;
\alphalndReadTimers[1] = 0;
alngUpdateResetTimers[0] = 1; // Mettre à jour Timer0
alnqUpdateResetTimers[1] = 0; // Ne pas modifier Timer1
\alphalnqReadCounters[0] = 0;
\alphalnqReadCounters[1] = 0;
alnqResetCounters[0] = 0;\alphalnqResetCounters[1] = 0;
adblTimerValues[0] = 32768; // Nouvelle largeur d'impulsion
adblTimerValues[1] = 0;
```
eTCValues(lngHandle, alngReadTimers, alngUpdateResetTimers, alngReadCounters, alngResetCounters, adblTimerValues, adblCounterValues, 0, 0);

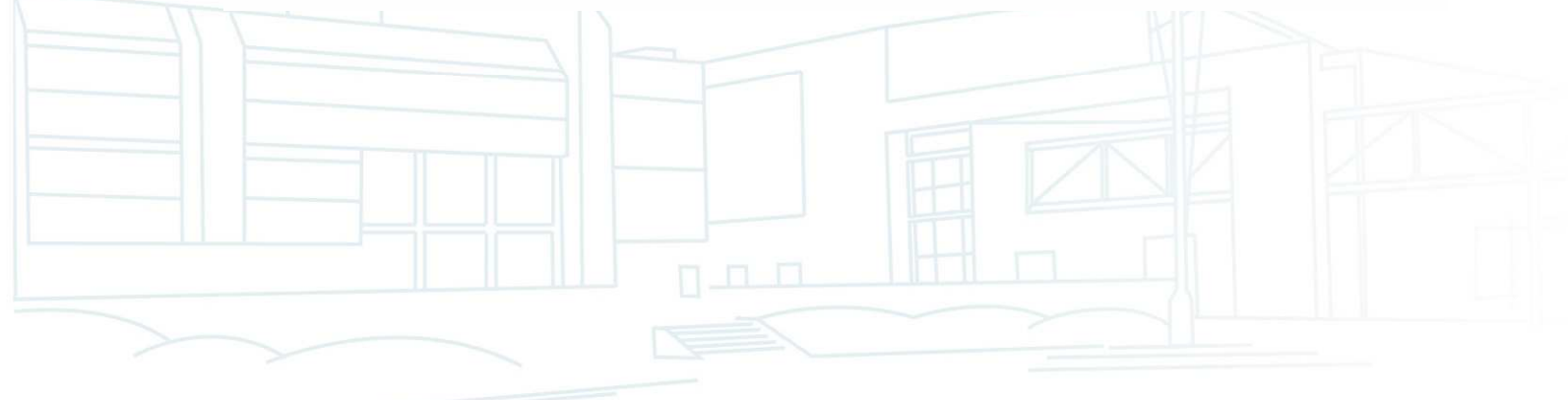

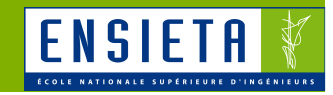

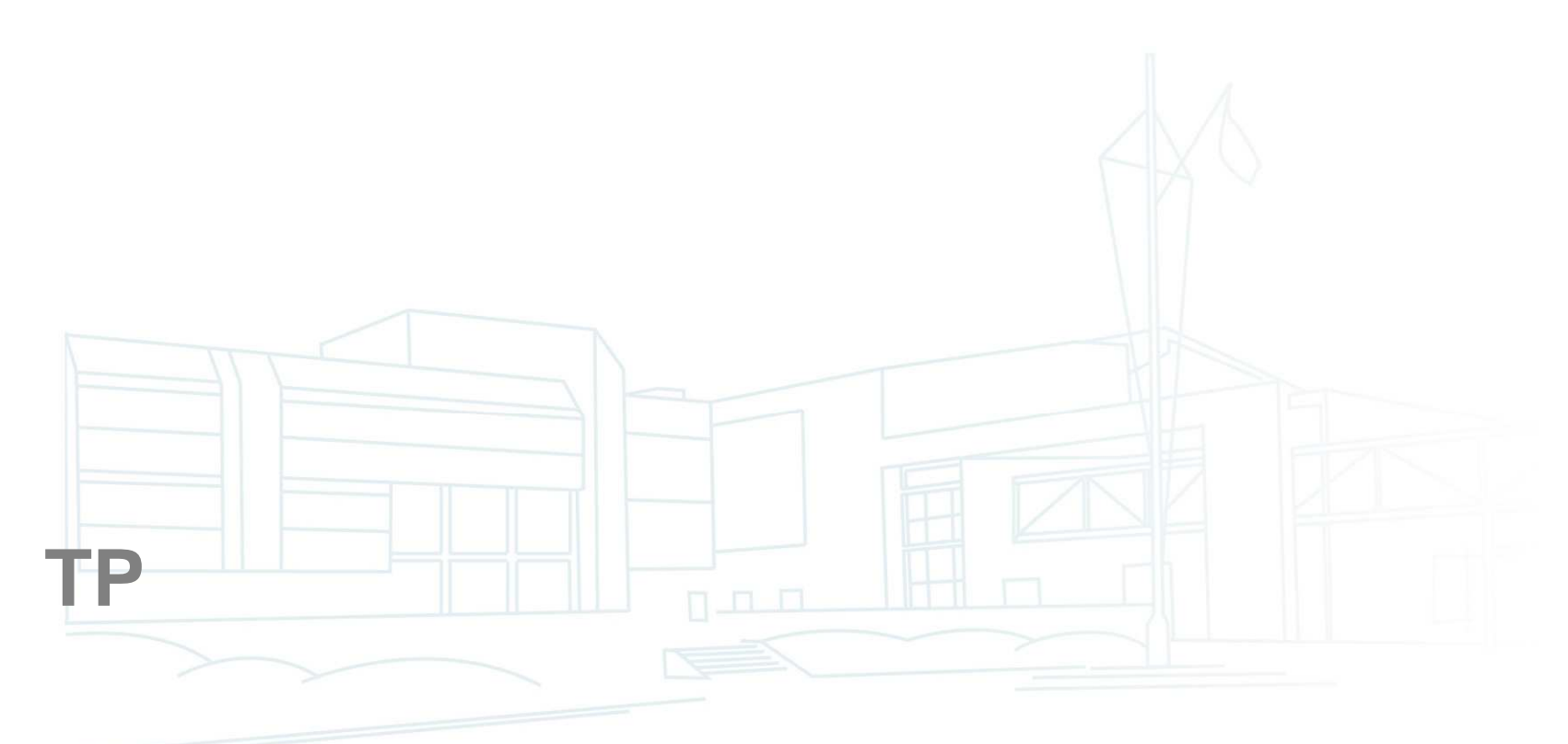

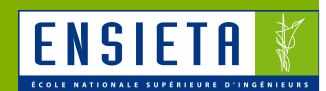

 Suivi d'un objet coloré <sup>à</sup> l'aide d'une webcammontée sur un servomoteur

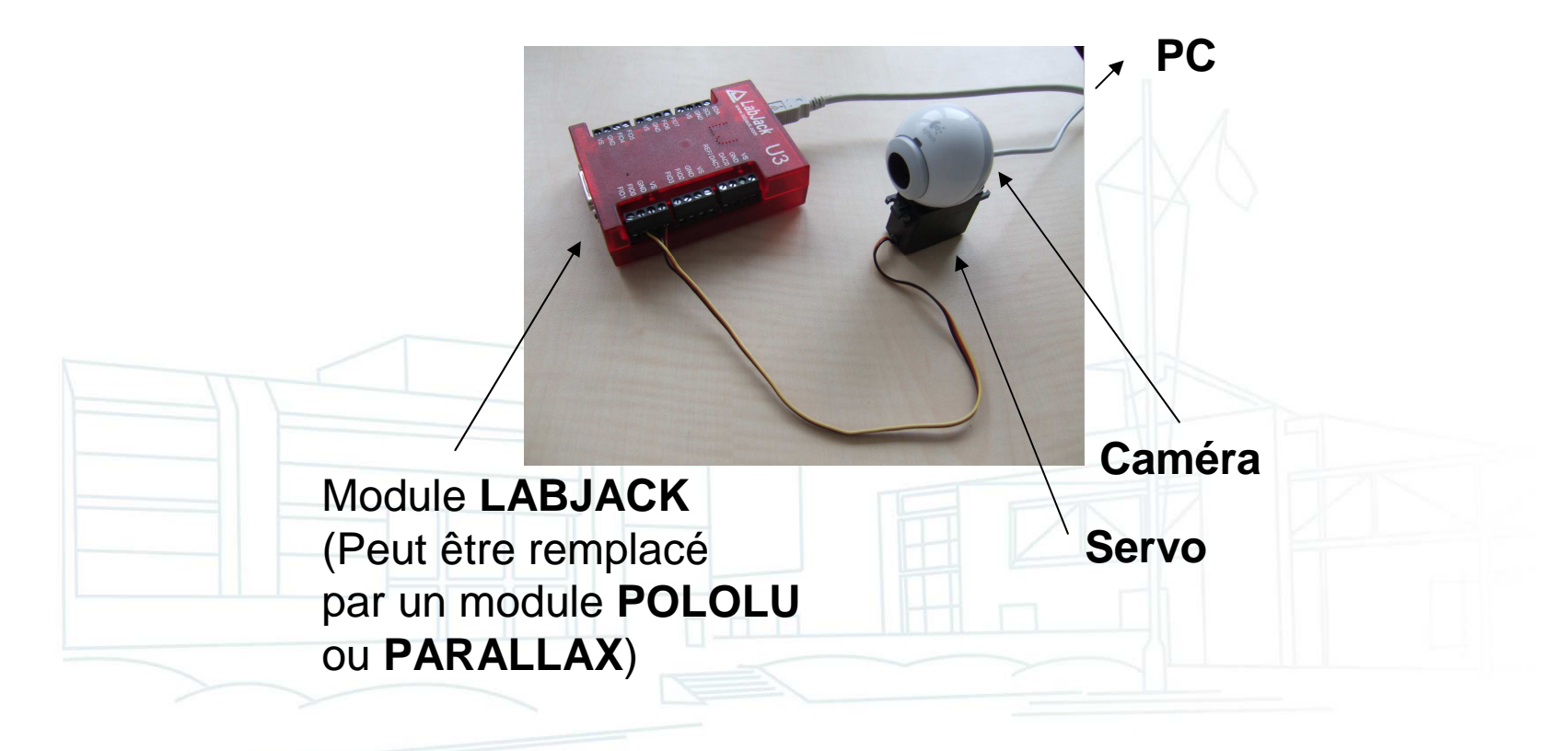

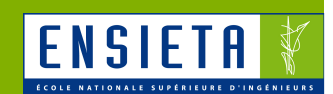

- Le C est inclus (à 99%) dans le C++ : quand on fait du C, on fait aussi du C++ mais l'inverse n'est pas forcément vrai
- Du code C ou C++ peut être écrit dans un fichier .cpp mais seul du code C peut être écrit dans un fichier .c

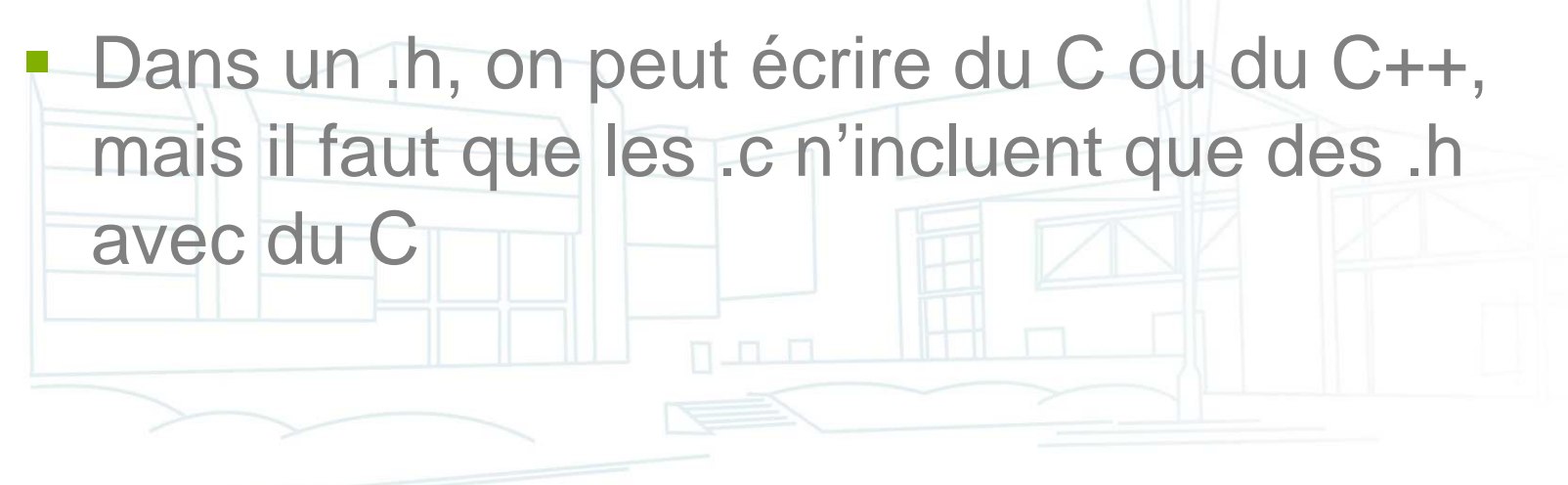

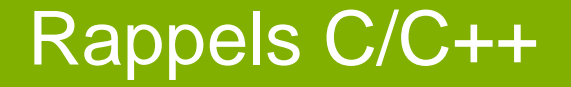

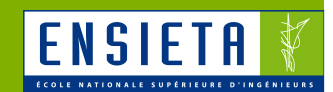

■ Le C++ rajoute des notions de programmation orientée objet (classe, héritage, polymorphisme) ainsi que des facilités d'écriture

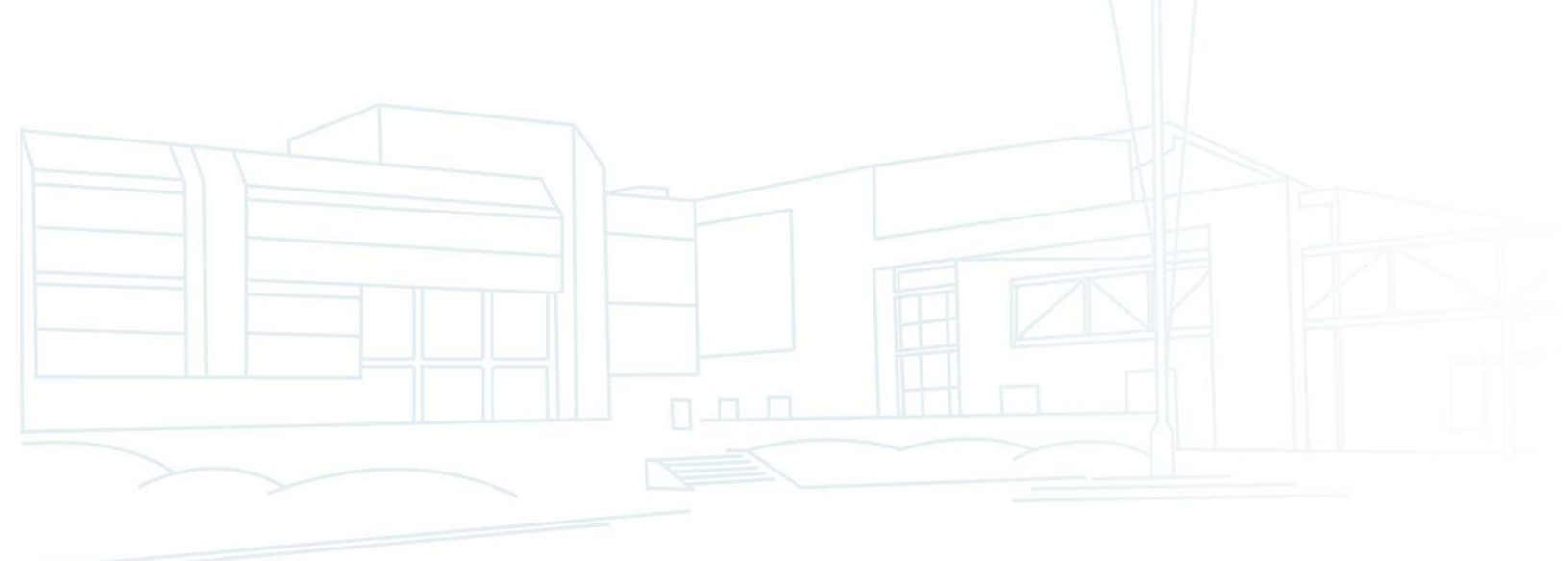

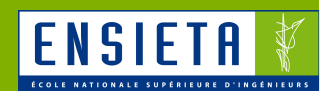

- $\overline{\phantom{a}}$  Différences entre les compilateurs Windows et Linux
	- Linux
		- Le compilateur C le plus utilisé est GCC
		- Son équivalent C++ est G++
	- Windows
		- GCC/G++ existent avec Cygwin et MinGW
		- Différents IDE existent et fournissent leurs propres compilateurs
			- Microsoft Visual Studio avec CL
			- Borland C++ Builder / Turbo C++ / Borland DevelopperStudio avec BCC32

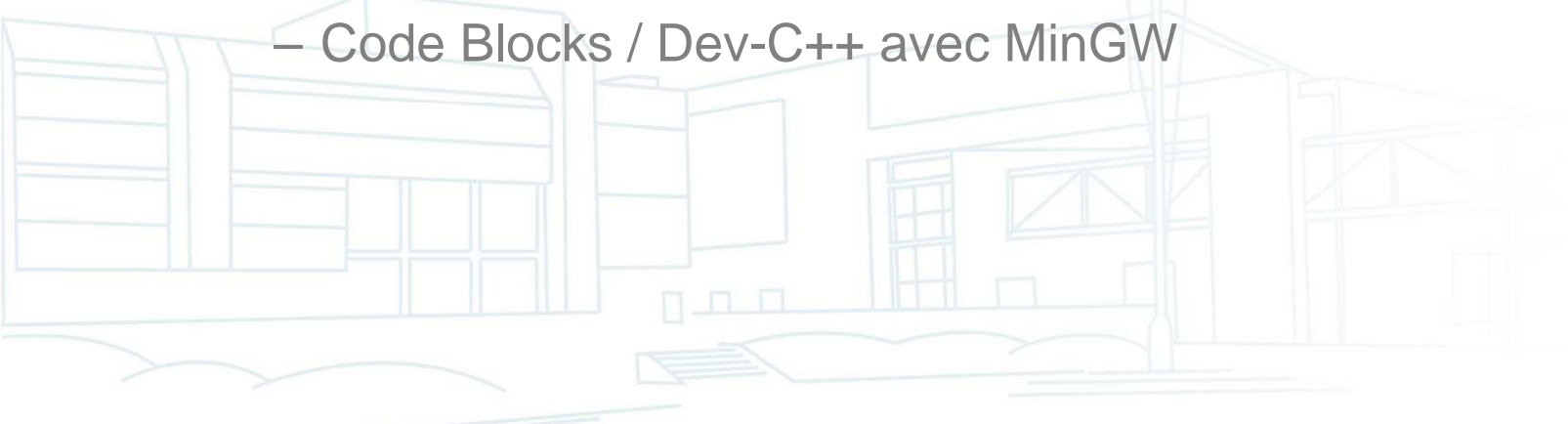

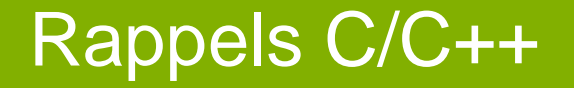

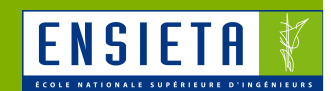

**Différences entre les compilateurs Windows et Linux** 

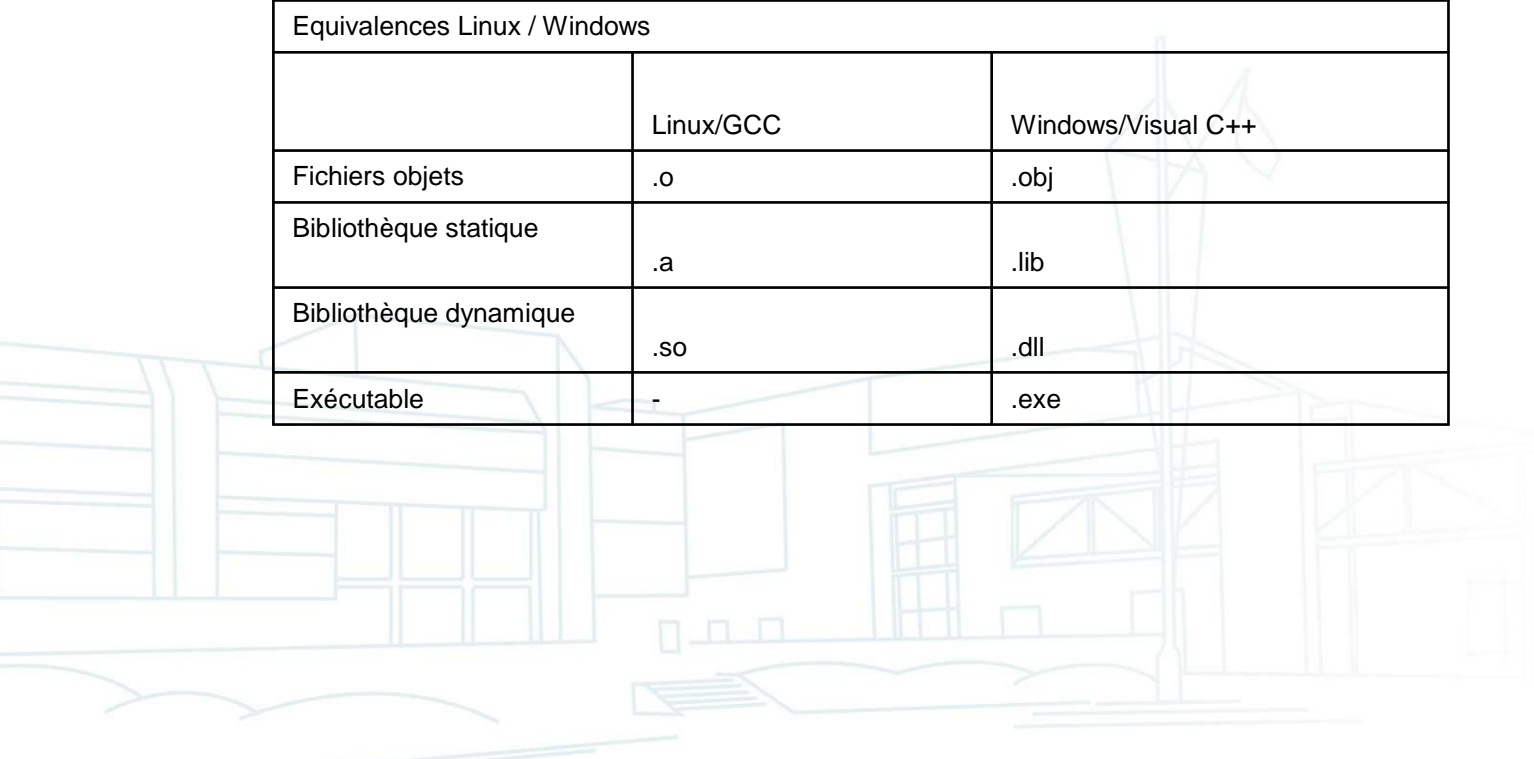

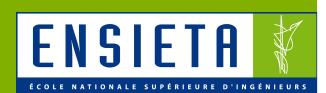

- $\mathcal{L}^{\mathcal{A}}$  Visual Studio
	- Versions
		- Visual C++ 6 : date de 1998
		- Visual Studio 2002 / 2003 ou .Net : refonte de l'IDE et ajout des projets .Net
		- Visual Studio 2005 / 2008 : quelques mises à jour
	- Difficile à prendre en main au début : nombreux types de projets, nombreuses options incompréhensibles

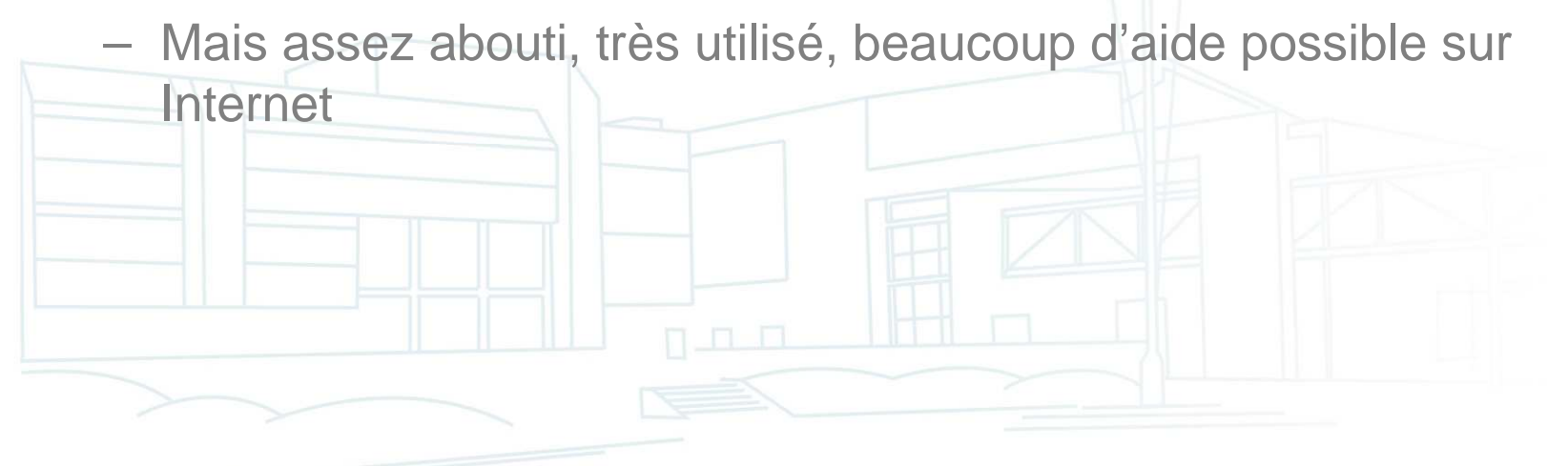

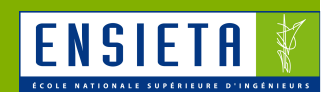

- $\mathcal{L}^{\mathcal{A}}$  Visual Studio
	- **Organisation** 
		- Workspace/Solution (fichier .dsw/.sln) : ensemble de projets
		- Projet (fichier .dsp/.vcproj) : ensemble de fichiers nécessaires à la génération d'un exécutable ou bibliothèque (.h, .c, .cpp...)

19 FichierImageOpenCV.sln Microsoft Visual Studio Solution Version: Visual Studio 2008 FichierImageOpenCV.vcproj VC++ Project  $5K<sub>0</sub>$ 

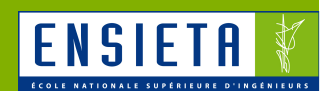

**Utilisation de bibliothèques de fonctions** externes

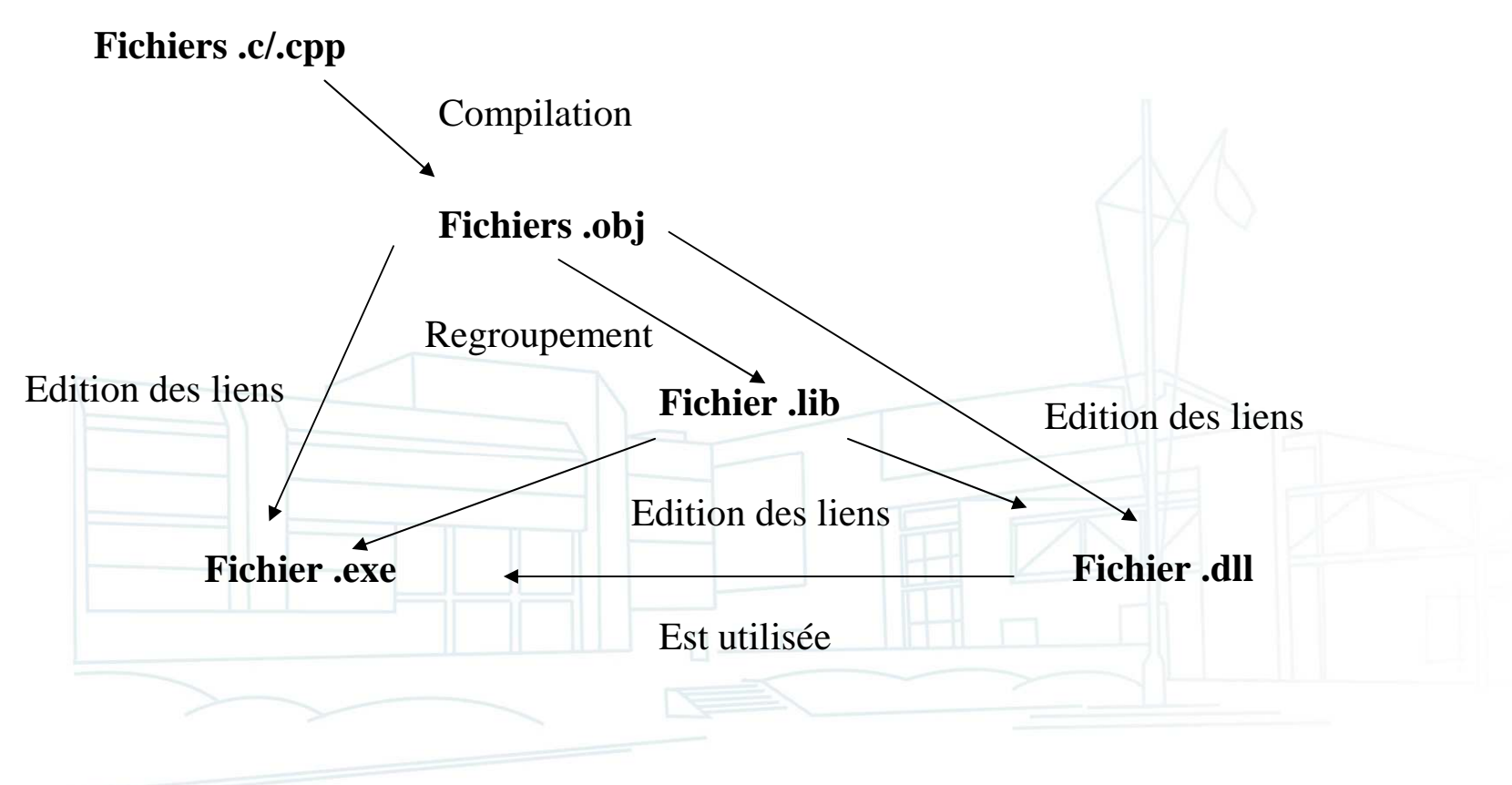

#### Utilisation d'OpenCV avec Visual  $C++6$

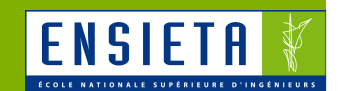

- $\mathbf{u}$  Les chemins suivants sont des chemins absolus considérant l'installation par défaut dans **C:\Program Files\OpenCV\**
- $\mathcal{L}_{\mathcal{A}}$ Créer un projet **Win32ConsoleApplication**
- Dans le menu "**Project**", "**Settings**", "C/C++", categorie "**Preprocessor**".  $\mathcal{L}_{\mathcal{A}}$ Ajouter les chemins suivants dans "**Additional include directories**":
	- **C:\Program Files\OpenCV\cv\include,**
	- **C:\Program Files\OpenCV\cvaux\include,**
	- –**C:\Program Files\OpenCV\cxcore\include,**
	- **C:\Program Files\OpenCV\otherlibs\highgui**
- $\mathcal{L}_{\mathcal{A}}$  Dans le menu "**Project**", "**Settings**", "**Link**", catégorie "**Input**". Ajouter les librairies suivantes dans "**Object/library modules**": –
	- **cv.lib cvaux.lib cxcore.lib highgui.lib**
- Ajouter le chemin suivant dans "**Additional library path**":
	- **C:\Program Files\OpenCV\lib**
- Modifier la variable d'environnement "PATH" de Windows en ajoutant: **C:\Program Files\OpenCV\bin**
- Dans le code, ajouter
	- **#include "cvaux.h"**
	- **#include "highgui.h"**

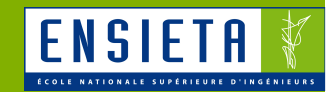

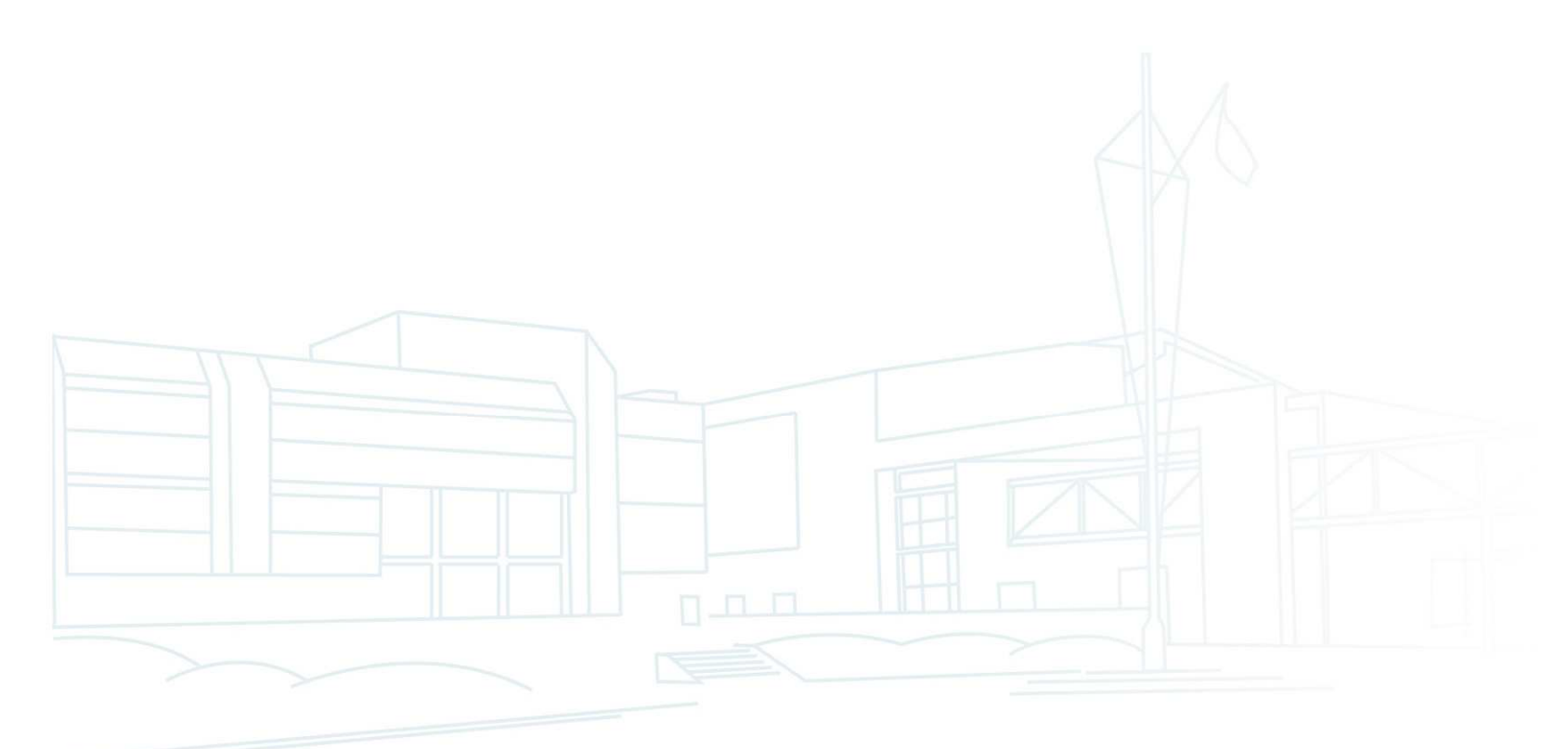